sync-time get-caps reboot get-auto-reboot set-auto-reboot

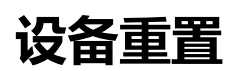

get-reset-all-permission

[reset-all-s](#page-3-0)ettings

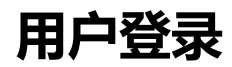

[login](#page-7-0)

[logout](#page-8-0)

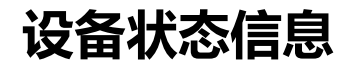

get-summary-info

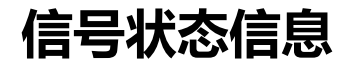

[get-sign](#page-13-0)al-info

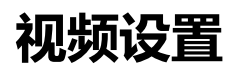

get-video-config get-def-video-config [set-video-config](#page-16-0) [reset-video-config](#page-17-0)

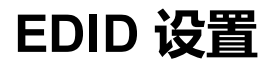

[get-ed](#page-18-0)id-config

[get-out](#page-19-0)put-edid

set-edid-config

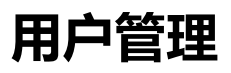

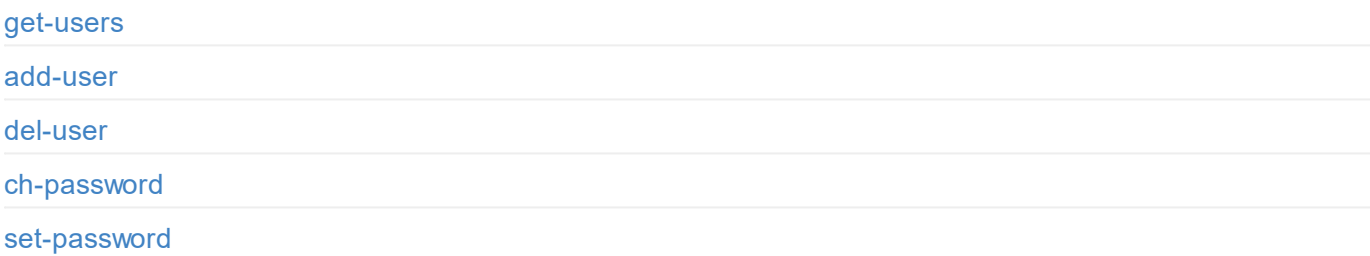

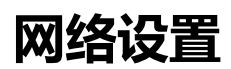

[get-eth-status](#page-45-0) [set-eth-c](#page-46-0)onfig

[get-rndis](#page-47-0)-status

set-rndis-config

get-net-access

set-net-access

[get-ntp-server](#page-48-0)

[set-ntp-server](#page-50-0)

# **固件更新**

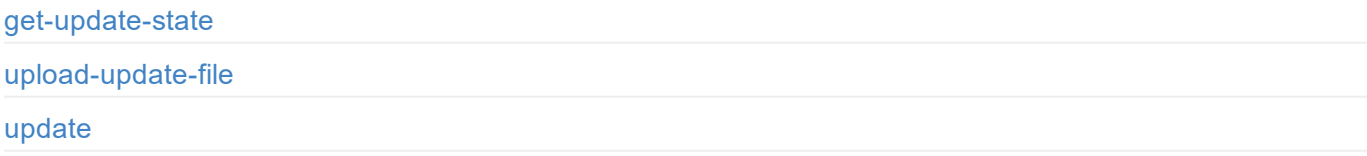

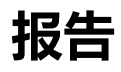

get-report export-report

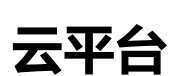

[cloud-reg-ex](#page-60-0)

[cloud-unreg-ex](#page-61-0)

# <span id="page-3-0"></span>**文档简介**

针对 Pro Convert, 我们开放了丰富的 API, 方便开发人员与设备交互, 如获取设备的基本信息(设备名称、固件版本等), 修改设备配置, 更新固件 等。这些 API 基于 HTTP 协议, 是一种轻量级、无连接状态的接口, 响应数据为 JSON 格式。通过本文档, 您可以更详细地了解每个 API 的功能和请求 方式。

本文档中的 API 可适用于以下产品:

- Pro Convert HDMI 4K Plus
- Pro Convert HDMI Plus
- Pro Convert HDMI TX
- Pro Convert 12G SDI 4K Plus
- Pro Convert SDI 4K Plus
- Pro Convert SDI Plus
- Pro Convert SDI TX

"NDI" 是 NewTek, Inc. 在美国和其他国家的注册商标。

```
enable: true,
 enable-web-control: true
 ...
}
```
# <span id="page-5-0"></span>**A P I 状 态 码**

{

}

0: MW\_STATUS\_SUCCESS**,** 1: MW\_STATUS\_PENDING, 2: MW\_STATUS\_TIMEOUT**,** 3: MW\_STATUS\_INTERRUPTED**,** 4: MW\_STATUS\_TRY\_AGAIN**,** 5: MW\_STATUS\_NOT\_IMPLEMENTED, 6: MW\_STATUS\_UNKNOWN\_ERROR**,** 7: MW\_STATUS\_INVALID\_ARG**,** 8: MW\_STATUS\_NO\_MEMORY**,** 9: MW\_STATUS\_UNSUPPORTED**,** 10: MW\_STATUS\_FILE\_BUSY, 11: MW\_STATUS\_DEVICE\_BUSY, 12: MW\_STATUS\_DEVICE\_LOST, 13: MW\_STATUS\_IO\_FAILED**,** 14: MW\_STATUS\_READ\_FAILED**,** 15: MW\_STATUS\_WRITE\_FAILED, 16: MW\_STATUS\_NOT\_EXIST, 17: MW\_STATUS\_TOO\_MANY**,** 18: MW\_STATUS\_TOO\_LARGE, 19: MW\_STATUS\_OVERFLOW**,** 20: MW\_STATUS\_UNDERFLOW, 21: MW\_STATUS\_FORMAT\_ERROR**,** 22: MW\_STATUS\_FILE\_EXISTS**,** 23: MW\_STATUS\_FILE\_TYPE\_ERROR**,** 24: MW\_STATUS\_DEVICE\_TYPE\_ERROR, 25: MW\_STATUS\_IS\_DIRECTORY, 26: MW\_STATUS\_READ\_ONLY**,** 27: MW\_STATUS\_RANGE\_ERROR**,** 28: MW\_STATUS\_BROKEN\_PIPE, 29: MW\_STATUS\_NO\_SPACE**,** 30: MW\_STATUS\_NOT\_DIRECTORY, 31: MW\_STATUS\_NOT\_PERMITTED, 32: MW\_STATUS\_BAD\_ADDRESS, 33: MW\_STATUS\_SEEK\_ERROR**,** 34: MW\_STATUS\_CROSS\_DEVICE\_LINK, 35: MW\_STATUS\_NOT\_INITIALIED, 36: MW\_STATUS\_AUTH\_FAILED, 37: MW\_STATUS\_NOT\_LOGGED\_IN**,** 38: MW\_STATUS\_WRONG\_STATE, 39: MW\_STATUS\_MISMATCH, 40: MW\_STATUS\_VERIFY\_FAILED, 41: MW\_STATUS\_CONSTRAINT\_VIOLATION

# <span id="page-6-0"></span>**云平台 API 状态码**

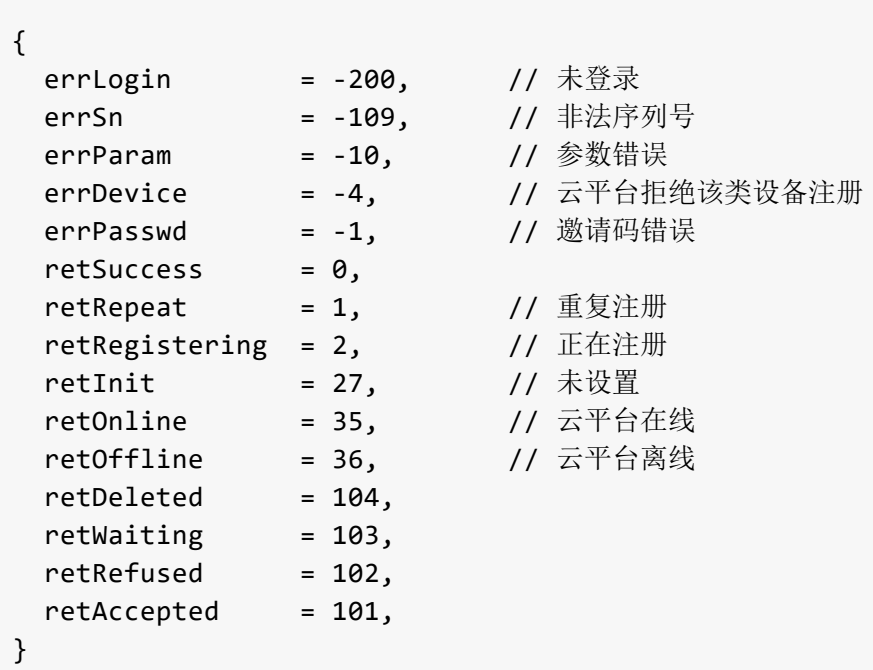

# <span id="page-7-0"></span>**DEMO: 命令行**

在不同操作系统中,可以安装 wget 和 curl 两个工具, 安装后可以在命令行中通过 wget 或 curl 命令来调用 Pro Convert Encoder API。

不同操作系统中,下边示例的 cookie 文件存放位置不同,请根据实际情况修改。

## **wget**

#### 1.登录并保存 cookies

wget --save-cookies=/var/tmp/sid.txt --keep-session-cookies "http://192.168.66.1/mwapi?method=login&id=Admin&pas s=e3afed0047b08059d0fada10f400c1e5" -q -O -

#### 2.获取用户列表

wget --load-cookies=/var/tmp/sid.txt --keep-session-cookies "http://192.168.66.1/mwapi?method=get-users" -q -O -

#### 3.新增用户

wget --load-cookies=/var/tmp/sid.txt --keep-session-cookies "http://192.168.66.1/mwapi?method=add-user&id=test&p ass=c4ca4238a0b923820dcc509a6f75849b" -q -O -

## **curl**

#### 1.登录并保存 cookies

```
curl --cookie-jar /var/tmp/sid.txt "http://192.168.66.1/mwapi?method=login&id=Admin&pass=e3afed0047b08059d0fada1
0f400c1e5"
```
#### 2.获取用户列表

curl --cookie /var/tmp/sid.txt "http://192.168.66.1/mwapi?method=get-users"

#### 3.新增用户

curl --cookie /var/tmp/sid.txt "http://192.168.66.1/mwapi?method=add-user&id=test&pass=c4ca4238a0b923820dcc509a6 f75849b"

# <span id="page-8-0"></span>**运行方式**

## 1.在终端控制台进入 DEMO 目录

cd pro-convert-api-demo-nodejs

2.运行 get.js

node get

3.运行 upload.js

node upload

```
cd pro-convert-api-demo-c/bin/linux
./pro_convert_curl <hostip:port>
```
输出结果

```
***** 1. login *****
login response data:
{
    "status": 0
}
***** 2. get caps *****
get caps response data:
{
    "status": 0,
    "max-input-width": 4096,
    "max-input-height": 2160,
    "max-output-width": 4096,
    "max-output-height": 2160,
    "has-input": true,
    "has-output": true,
    "has-loop-through": true,
    "has-fan": true,
    "has-input-edid": true,
    "has-output-edid": true,
    "has-sdcard": true,
    "has-ptz": true
}
***** 3. upload EDID *****
upload EDID response data:
{
    "status": 0,
    "data": "AP///////wA09wEAAQAAAAEaAQOAAAB4Au6Vo1RMmSYPUFT//4AxQEVAYUBxQIGA0QDhwAEACOg
AGHE4LUBYLEUAUB10AAAeAAAA/QAPlg+HPAAAAAAAAAAAAAAAA/ABNQUdFV0VMTAogICAgAWYCA1HxV2EQHwQTBRQ
/BxUHUD0GwFcGAF9/AWd/AINPAADiAA9uAwwAEAC4eCEQgAECAwRn2F3EAXiAA+MPAeABHYAYcRwWIFgsJQBAhGM
AAB4AAAAAAAAAAAAAzw=="
}
```

```
"status": 0
}
```
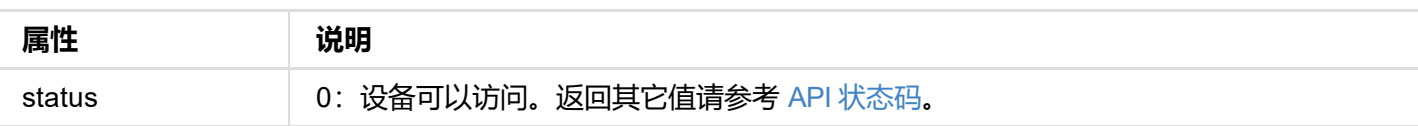

```
{
  "status": 0
}
```
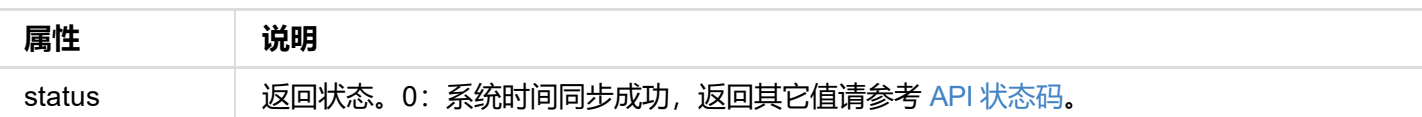

# **接口示例**

http://192.168.66.1/mwapi?method=sync-time&date=03%2F19%2F2019&time=07:02:26

```
"max-input-height": 2160,
  "max-output-width": 4096,
  "max-output-height": 2160,
  "has-input": true,
  "has-output": true,
  "has-loop-through": true,
  "has-fan": true,
  "has-input-edid": true,
  "has-output-edid": true,
  "has-sdcard": true,
  "has-ptz": true
}
```
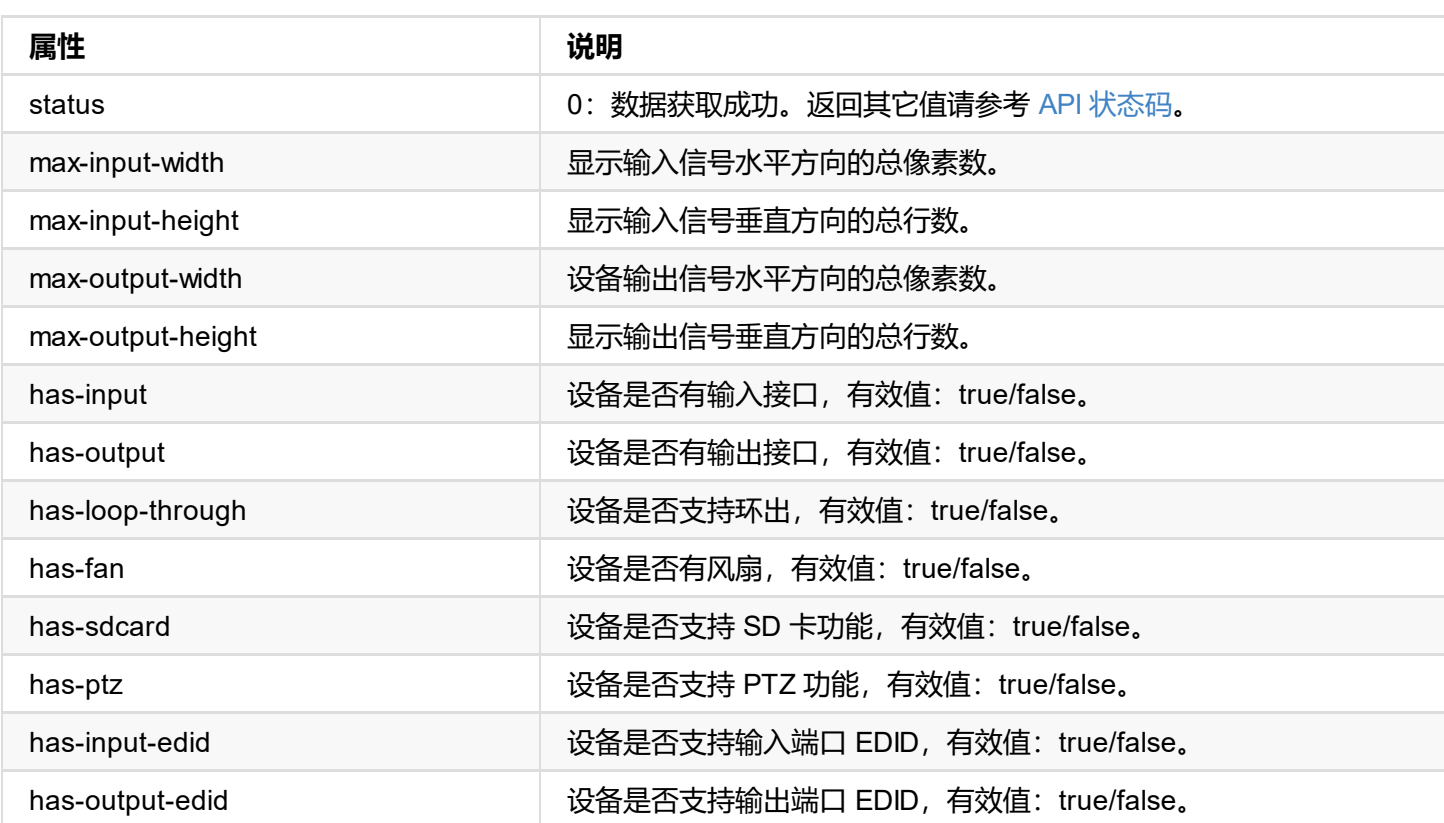

```
"status": 0
}
```
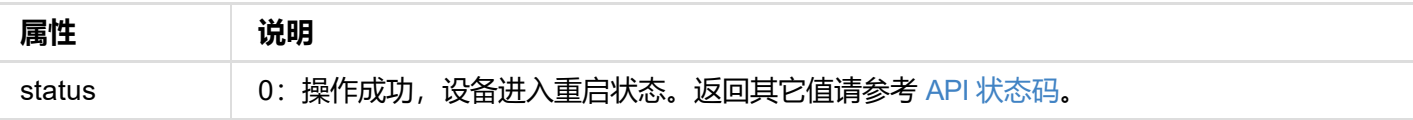

```
"hour": 3
 "min": 30
 "week-flags": 8
}
```
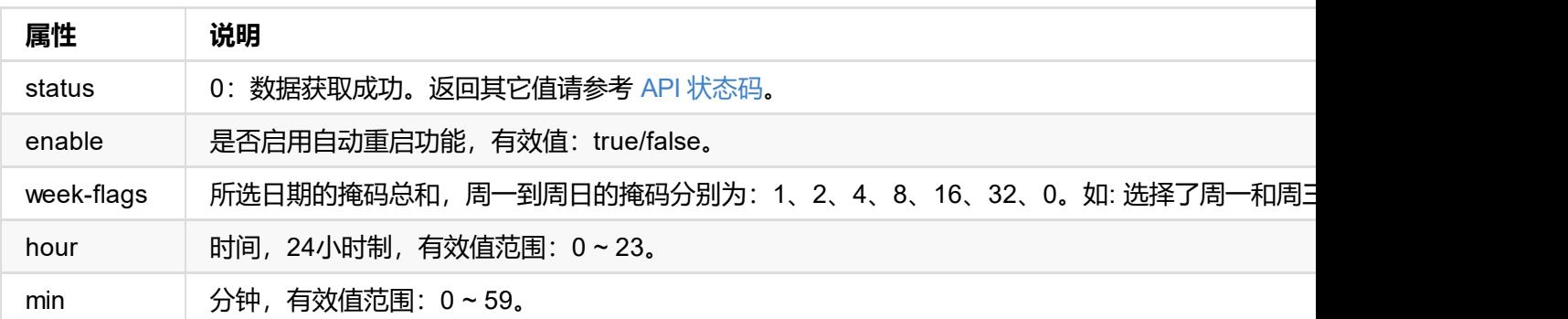

所设置的时间需要转换成 UTC 时间

# <span id="page-15-0"></span>**返回数据**

```
{
  "status": 0
}
```
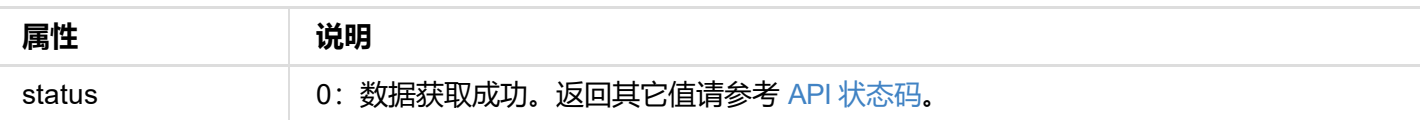

```
{
"status": 0,
"reset-all-enabled": true
}
```
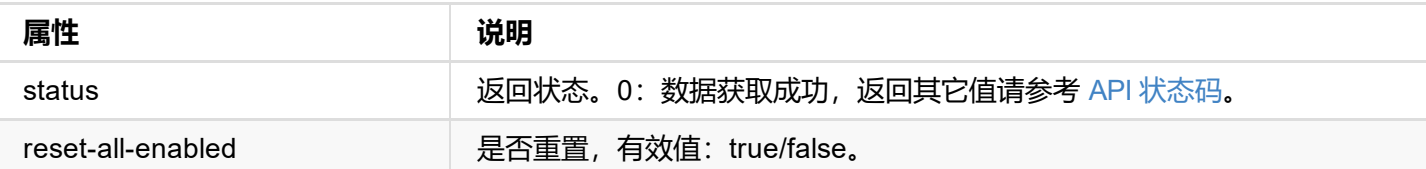

```
{
status: 0,
 ip-addr: "192.168.66.1",
 estimated-duration: 120
}
```
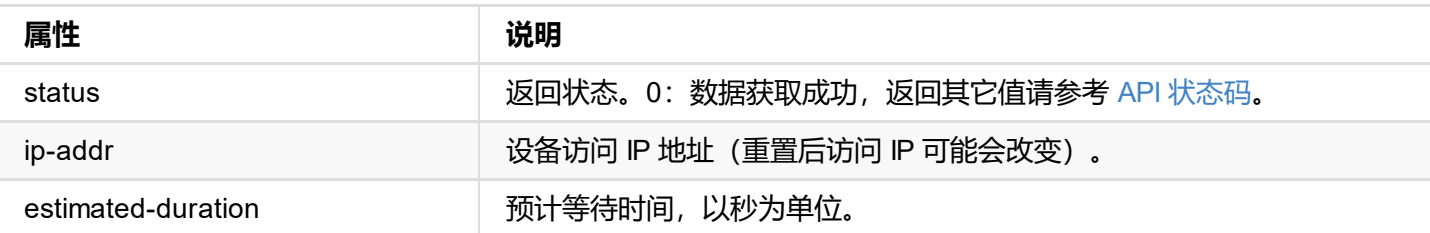

```
{
  "status": 0
}
```
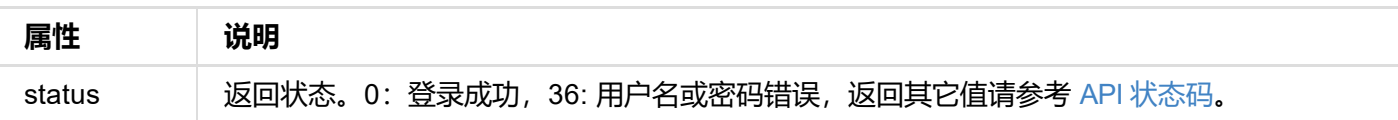

# **接口示例**

http://192.168.66.1/mwapi?method=login&id=Admin&pass=e3afed0047b08059d0fada10f400c1e5

<span id="page-19-0"></span>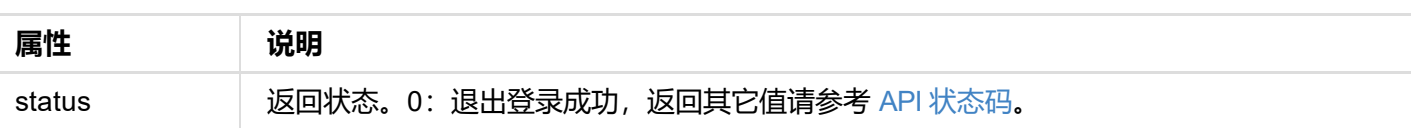

```
"status": 0,
  "device": {...},
  "ethernet": {...},
  "rndis": {...},
  "ndi": {...}
}
```
## **1. 返回状态**

"status": 0

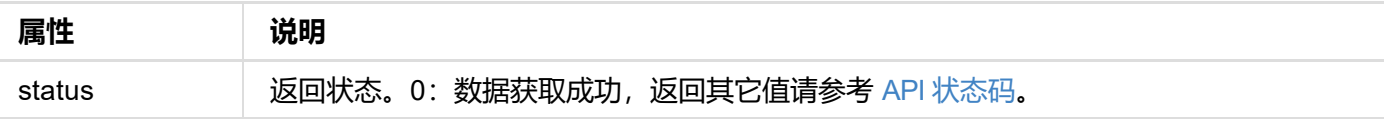

#### **2. 设备基本信息 (device {...})**

```
"device": {
  "name": "Pro Convert",
  "model": "HDMI 4K Plus",
  "serial-no": "B401180706020",
  "hw-revision": "B",
  "fw-version": "1.1.72",
  "up-to-date": true,
  "input-state": "no-signal",
  "output-state": "unconnected",
  "ptz-proto": "none",
  "ptz-state": "disconnected",
  "cpu-usage": 5.00,
  "memory-usage": 58.33,
  "core-temp": 46.76,
  "board-id": 0,
  "up-time": 8006,
  "sd-size": 0,
  "fan-rpm": 0
}
```
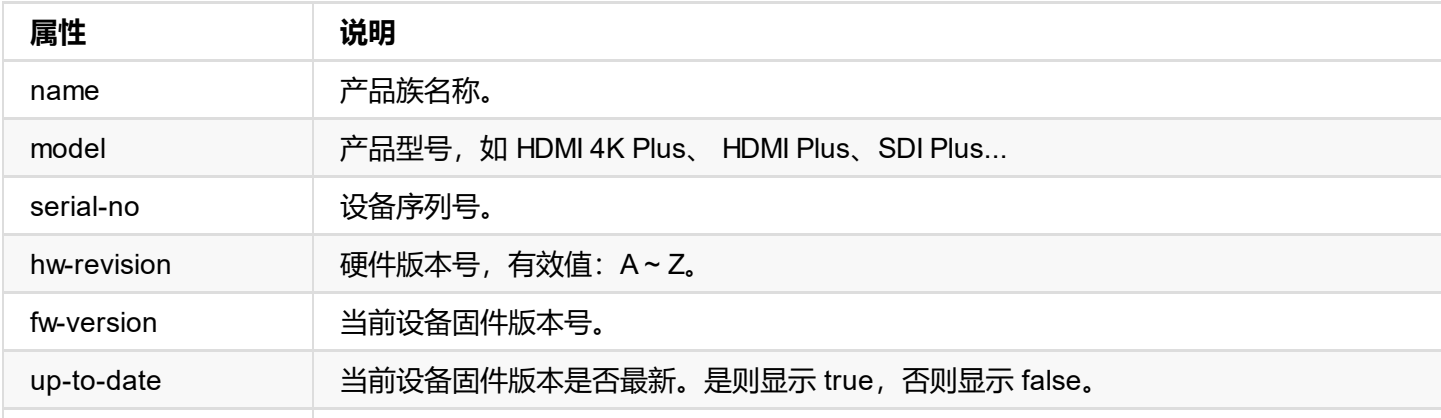

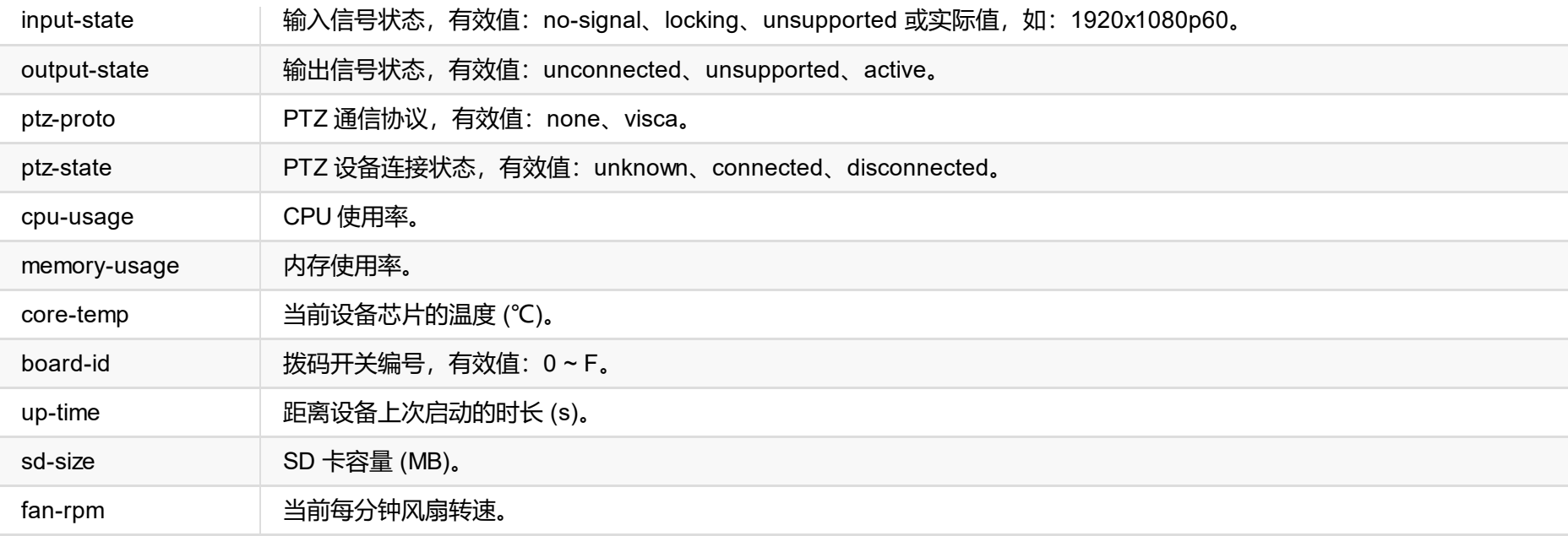

### **3. 以太网状态信息 (ethernet {...})**

```
"ethernet": {
 "state": "disconnected",
  "mac-addr": "70:B3:D5:75:D2:41",
  "ip-addr": "0.0.0.0",
 "ip-mask": "0.0.0.0",
  "gw-addr": "0.0.0.0",
  "dns-addr": "0.0.0.0",
  "tx-speed-kbps": 0,
  "rx-speed-kbps": 0
}
```
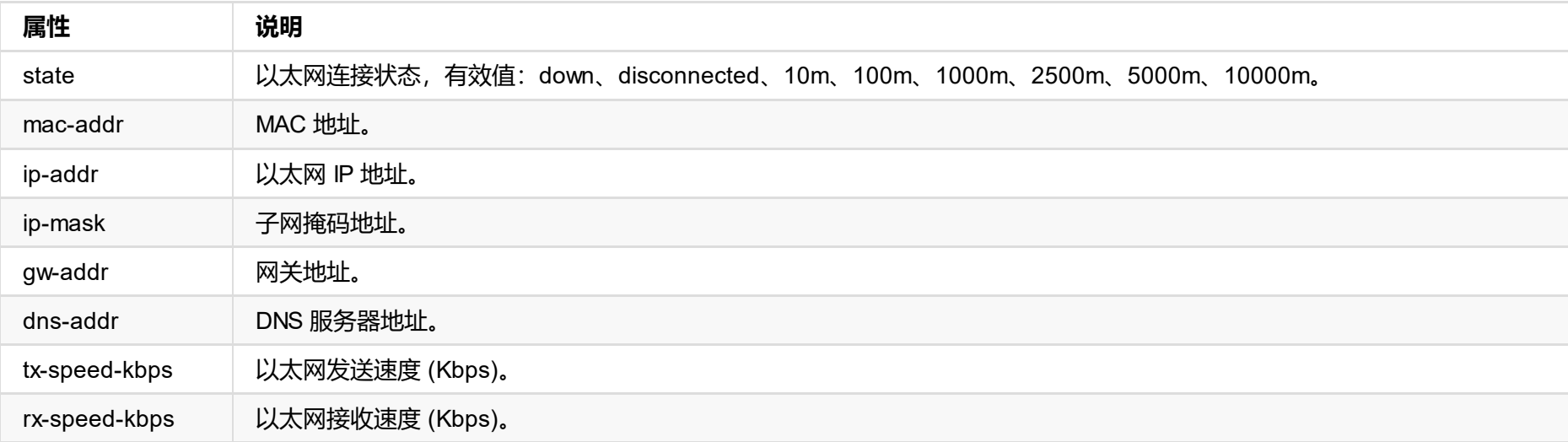

### **4. USB RNDIS 状态信息 (rndis {...})**

```
"rndis": {
 "state": "high-speed",
 "ip-addr": "192.168.66.1",
  "tx-speed-kbps": 0,
 "rx-speed-kbps": 0
}
```
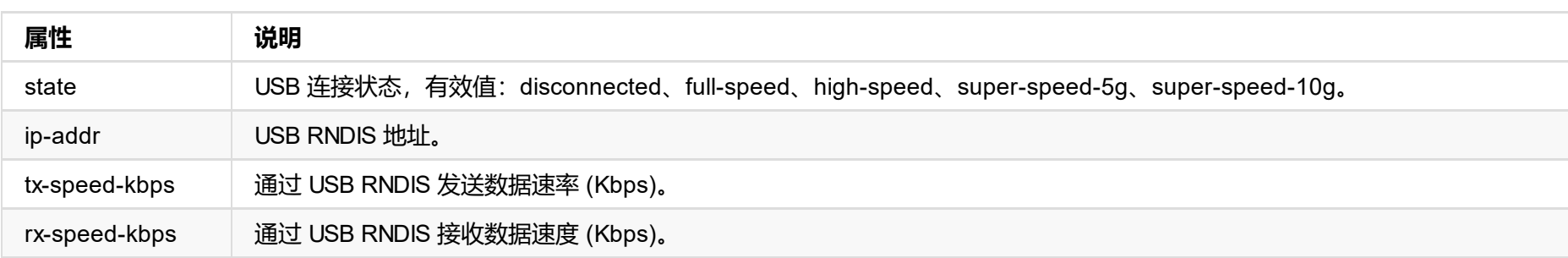

### **5. NDI 状态信息 (ndi {...})**

```
"ndi": {
 "name": "#00 (B401180706020)",
 "enabled": true,
 "num-clients": 0,
 "tally-preview": false,
 "tally-program": false,
```

```
"audio-drop-frames": 0,
 "video-drop-frames": 0,
 "video-bit-rate": 0,
 "audio-bit-rate": 0,
 "video-width": 0,
 "video-height": 0,
 "video-scan": "progressive",
 "video-field-rate": 0.00,
 "audio-num-channels": 0,
 "audio-sample-rate": 0,
 "audio-bit-count": 16
}
```
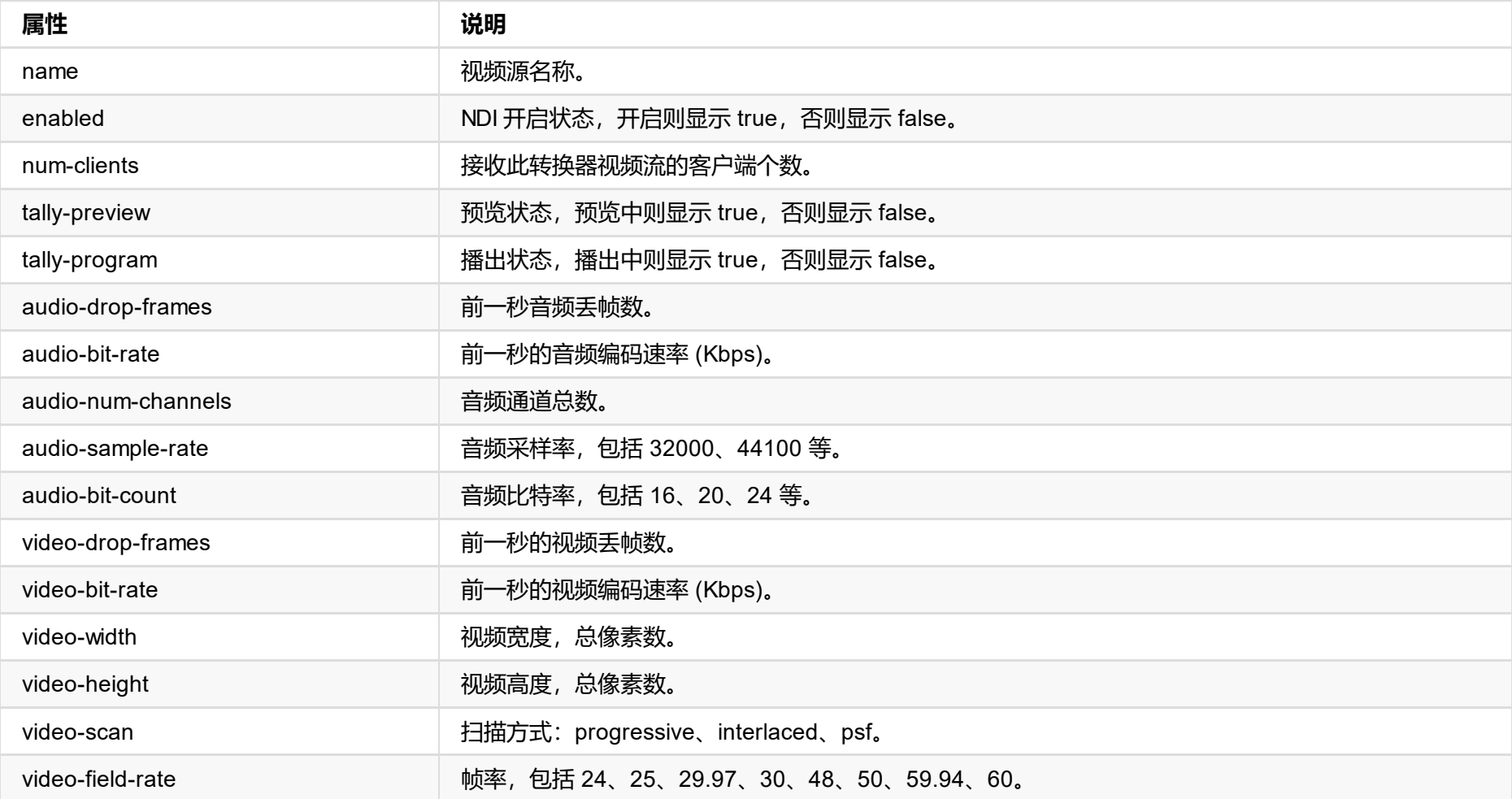

```
"status": 0,
  "signal-info-types": ["video-info"、"audio-info"、"hdmi-info"、"sdi-info"、"info-frames
性一一对应
  "video-info": \{ \ldots \},
  "audio-info": \{ \ldots \},
  "hdmi-info": \{\ldots\},
  "sdi-info": {...},
  "info-frames": {...}
}
```
#### **返回状态**

"status": 0

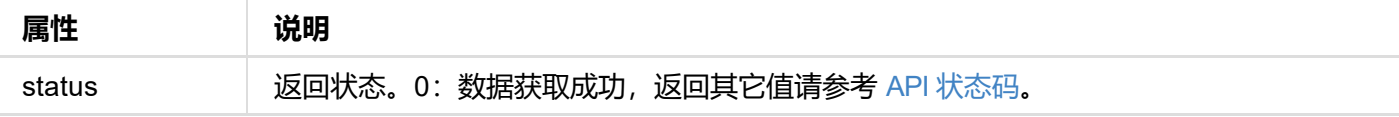

#### **信号类型**

```
"signal-info-types": [
 "video-info"、 // 视频信号状态
 "audio-info"、 // 音频信号状态
 "hdmi-info"、 // HDMI 信号状态
 "sdi-info"、 // SDI 信号状态
 "info-frames" // 帧信息
\mathbf{I}
```
**视频信号状态 (video-info:{...})**

```
"video-info": {
  "codec": "uncompressed",
  "width": 1920,
  "height": 1080,
  "scan": "progressive",
  "field-rate": 60.00,
  "color-depth": 8,
  "color-format": "rgb",
  "aspect-ratio": "16:9",
  "sampling": "4:4:4",
  "quant-range": "full",
  "sat-range": "full",
  "frame-struct": "2d"
}
```
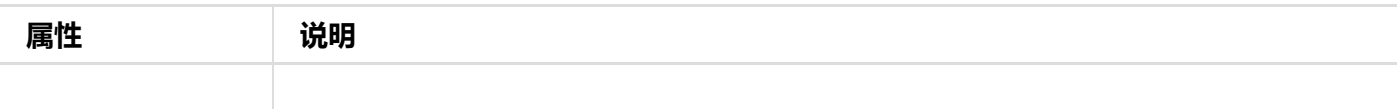

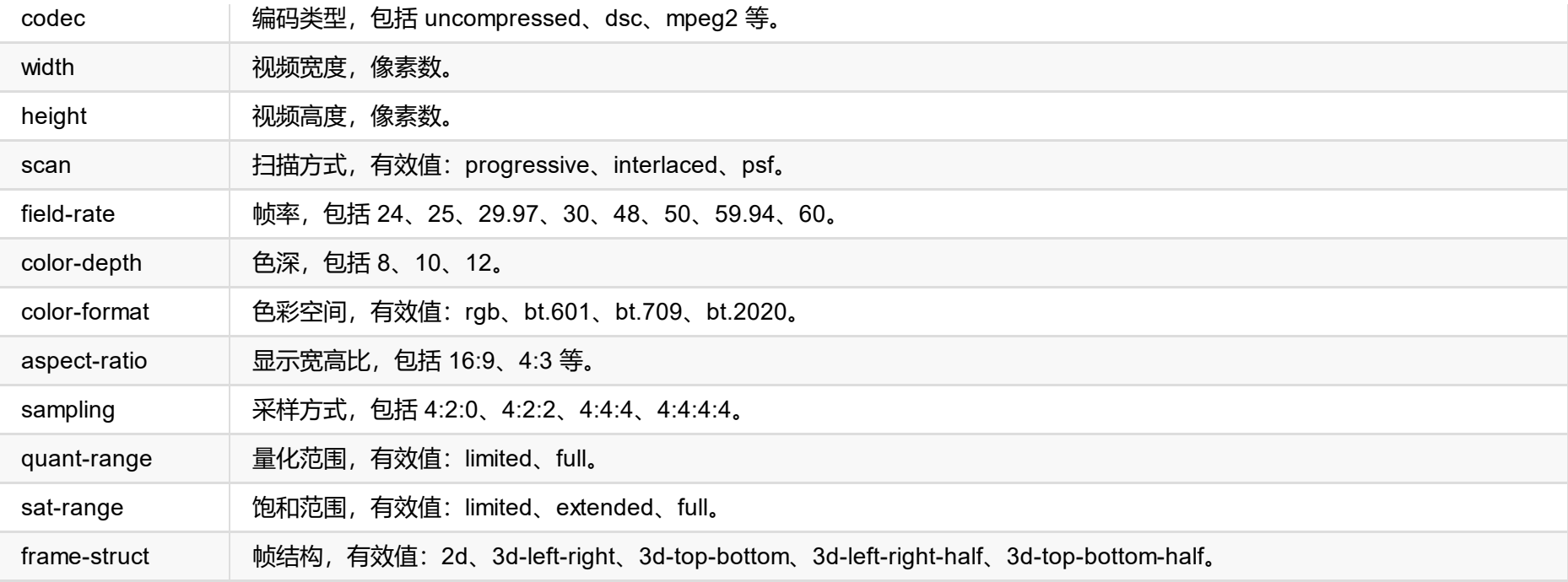

### **音频信号状态 (audio-info:{...})**

```
"audio-info": {
 "codec": "lpcm",
 "num-channels": 2,
 "sample-rate": 48000,
 "bit-count": 16
}
```
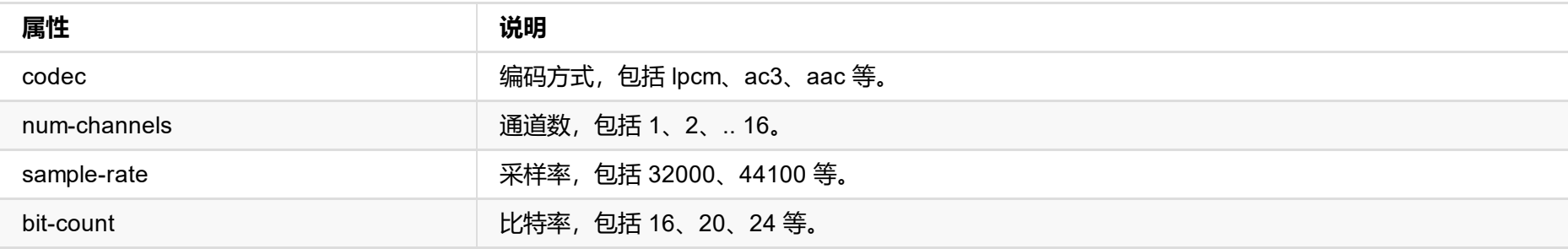

# **HDMI 信号状态 (hdmi-info:{...})**

```
"hdmi-info": {
 "mode": "dvi",
 "vic": 0,
 "scramble": false,
  "clock-ratio": 1,
 "hdcp": "none",
 "repeat-count": 0,
 "it-content": false,
 "timing-mode-line": "148.50 1920 2008 2052 2200 1080 1084 1089 1125 +hsync +vsync"
}
```
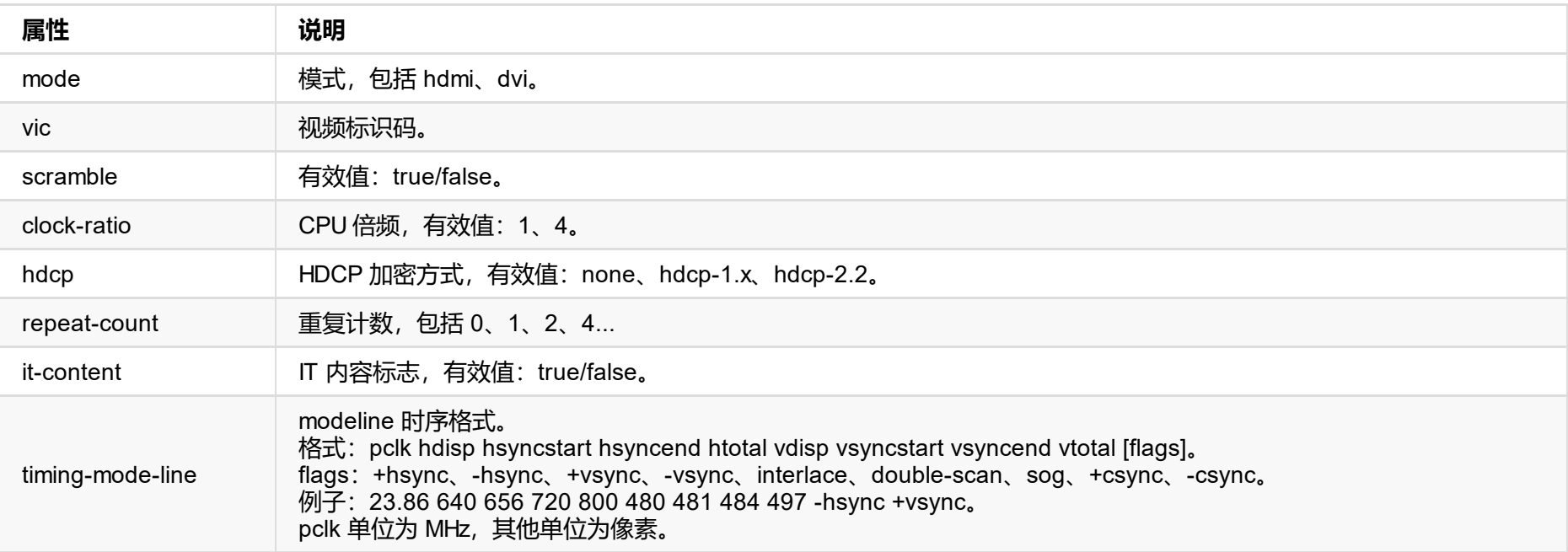

# **SDI 信号状态 (sdi-info:{...})**

"sdi-info": {

```
"link-type": "",
 "link-speed": "",
  "stream-type": "",
  "level-b": true,
  "interlaced": true,
  "assignment": 0,
  "st352-payload-id": 3423424,
  "h-total": 2250,
  "v-total": 1125,
  "h-active": 1920,
  "v-active": 1080
}
```
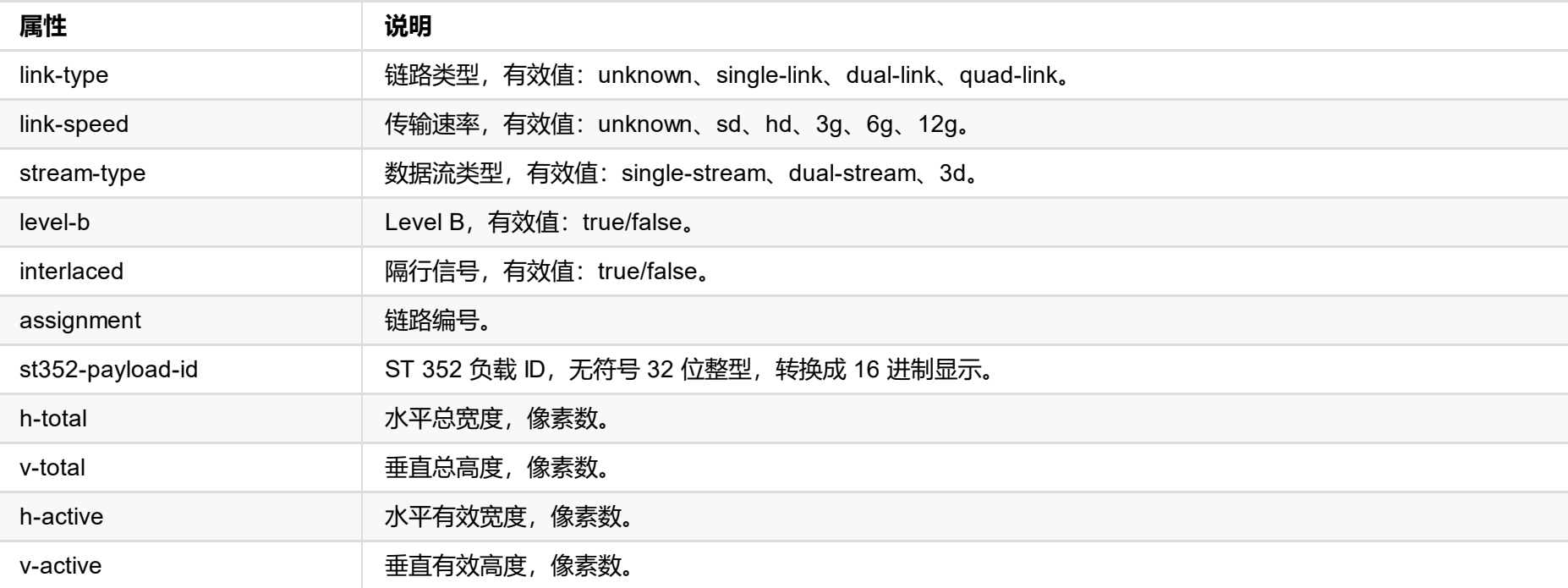

# **信息帧 (info-frames:{...})**

```
"info-frames": [
 {
   "id": "AVI"、
   "type": 130,
    "version": 2,
   "checksum": 96,
   "data": "ACgAIgAAADkEAACBBw=="
 },
 {
   "id": "Audio",
   "type": 132,
   "version": 1,
   "checksum": 112,
   "data": "AQAAAAAAAAAAAA=="
 }
]
```
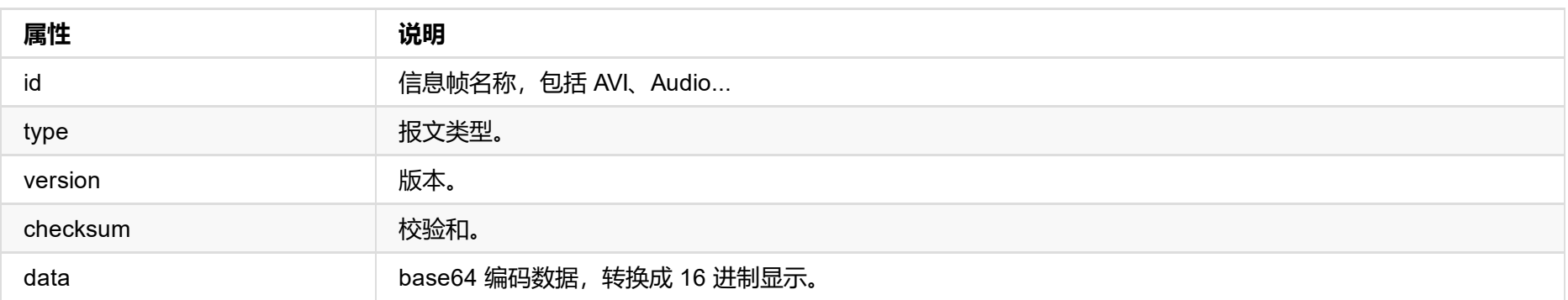

```
"in-auto-aspect": true,
"in-aspect-x": 16,
"in-aspect-y": 9,
"in-auto-color-fmt": true,
"in-color-fmt": "rgb",
"in-auto-quant-range": true,
"in-quant-range": "full",
"brightness": 0,
"contrast": 100,
"hue": 0,
"saturation": 100,
"in-crop-enabled": false,
"in-crop-left-percent": 0.00,
"in-crop-top-percent": 0.00,
"in-crop-right-percent": 0.00,
"in-crop-bottom-percent": 0.00,
"deinterlace": "none",
"ar-convertion": "ignore",
"out-flip": false,
"out-mirror": false,
"out-cx": 1920,
"out-cy": 1080,
"out-raw-resolution": true,
"out-aspect-x": 16,
"out-aspect-y": 9,
"out-auto-aspect": true,
"out-fr-convertion": "raw",
"out-auto-color-fmt": true,
"out-color-fmt": "bt.709",
"out-auto-sat-range": true,
"out-sat-range": "limited",
"out-auto-quant-range": true,
"out-quant-range": "limited",
"bit-rate-ratio": 100,
"low-res-full-fr": false
```
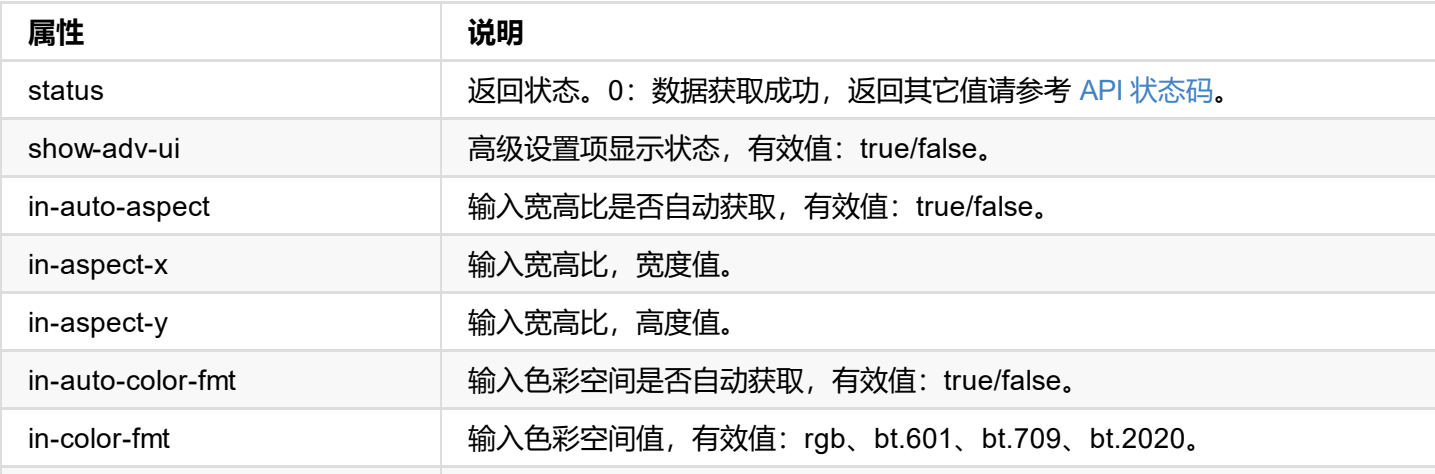

}

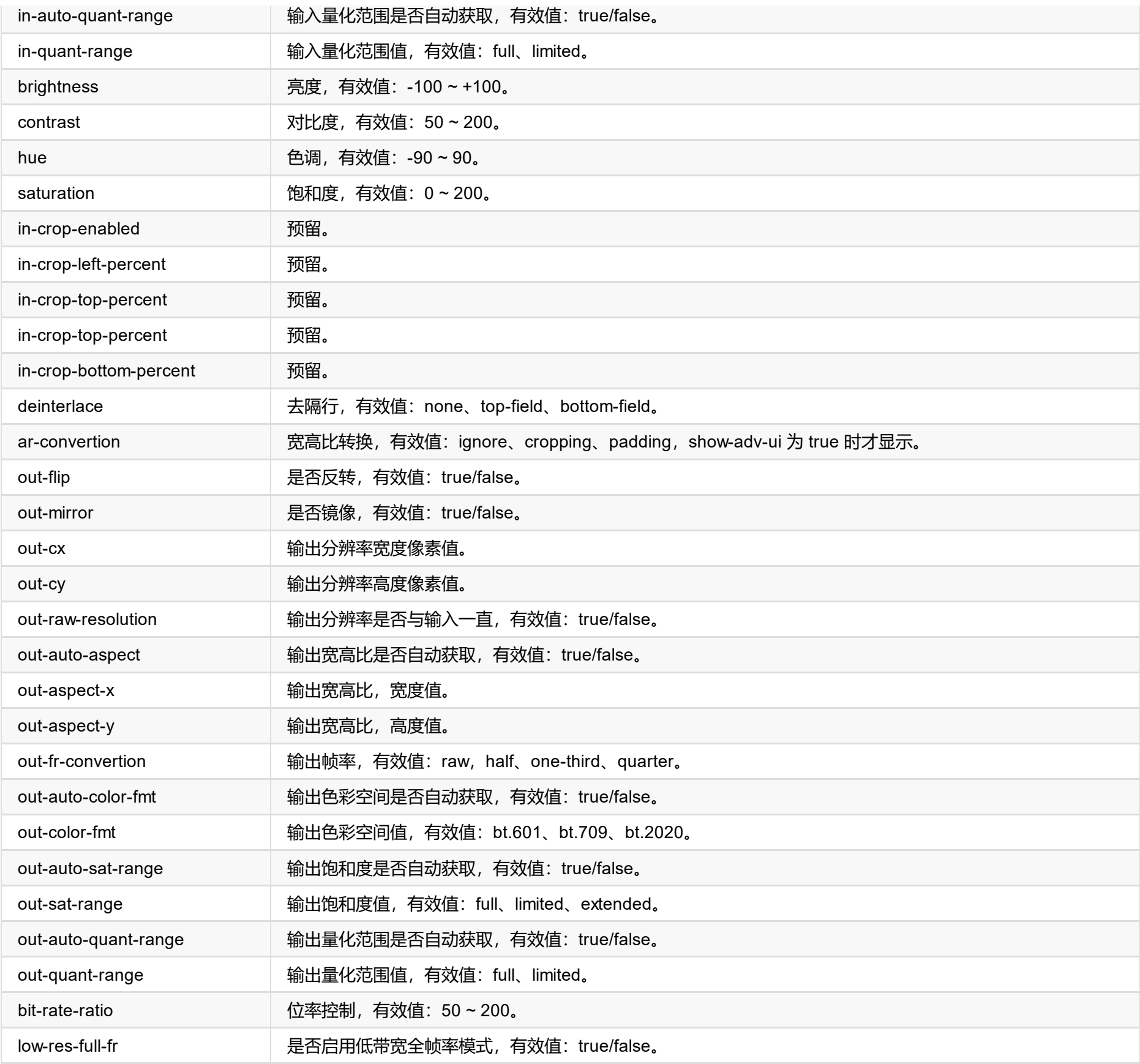

```
"in-aspect-x": 16,
"in-aspect-y": 9,
"in-auto-color-fmt": true,
"in-color-fmt": "bt.709",
"in-auto-quant-range": true,
"in-quant-range": "limited",
"brightness": 0,
"contrast": 100,
"hue": 0,
"saturation": 100,
"in-crop-enabled": false,
"in-crop-left-percent": 0.00,
"in-crop-top-percent": 0.00,
"in-crop-right-percent": 0.00,
"in-crop-bottom-percent": 0.00,
"deinterlace": "none",
"ar-convertion": "ignore",
"out-flip": false,
"out-mirror": false,
"out-cx": 1920,
"out-cy": 1080,
"out-raw-resolution": true,
"out-aspect-x": 16,
"out-aspect-y": 9,
"out-auto-aspect": true,
"out-fr-convertion": "raw",
"out-auto-color-fmt": true,
"out-color-fmt": "bt.709",
"out-auto-sat-range": true,
"out-sat-range": "limited",
"out-auto-quant-range": true,
"out-quant-range": "limited",
"bit-rate-ratio": 100,
"low-res-full-fr": false
```
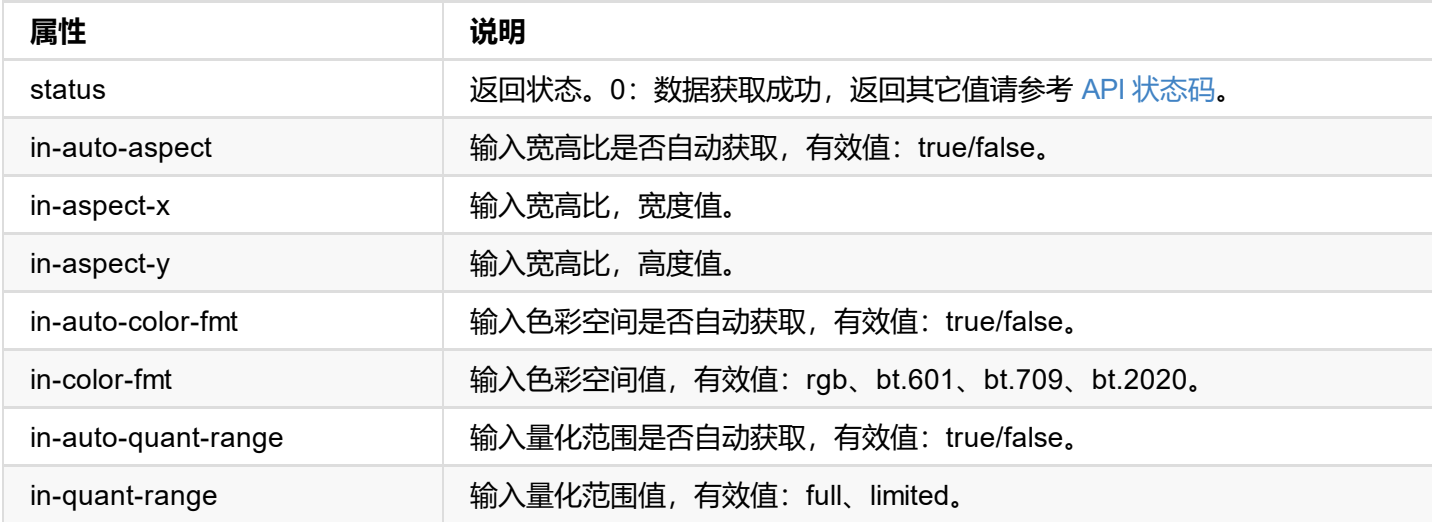

}

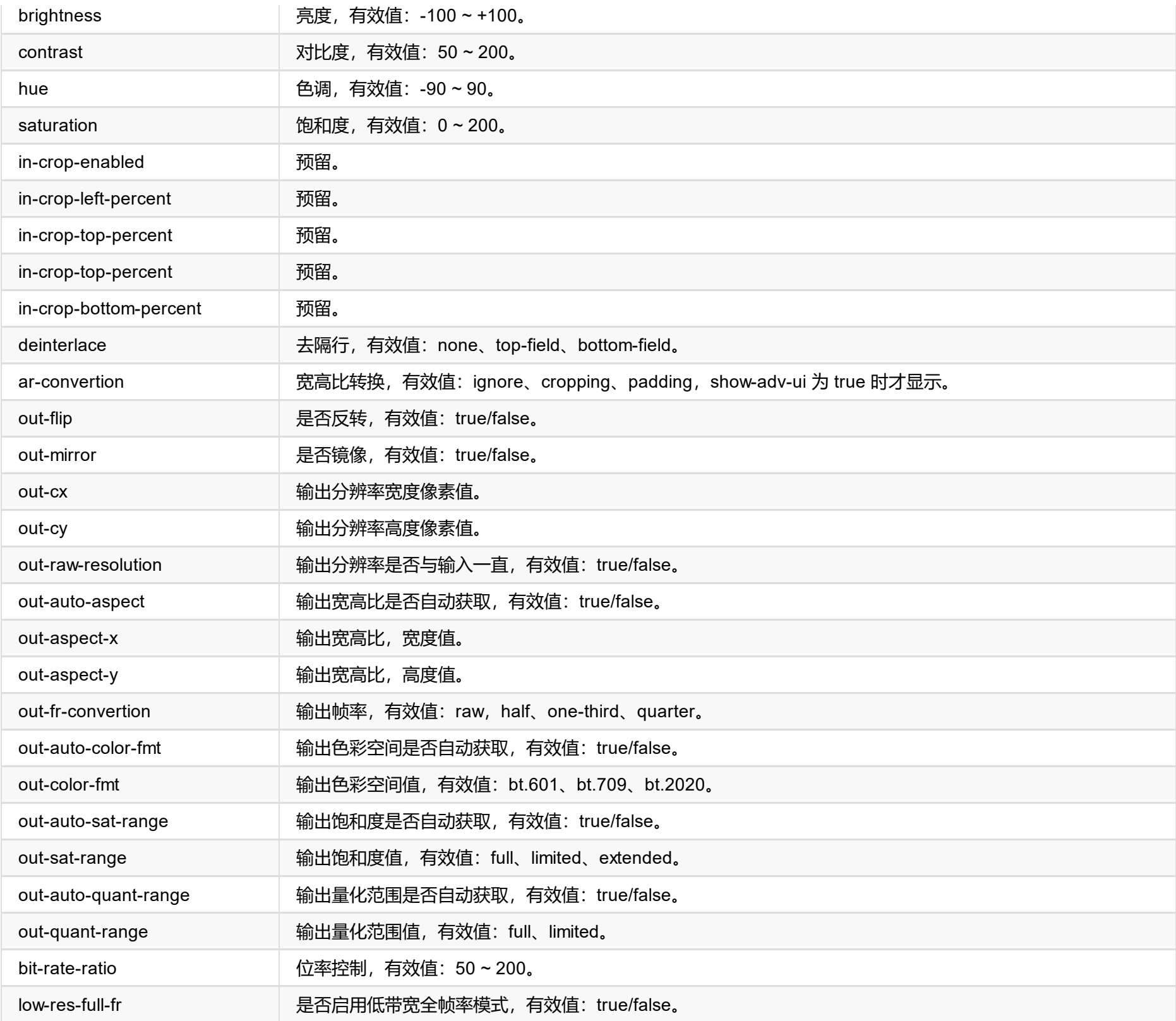

# **接口示例**

### **1. 输入色彩空间设置**

http://ip/mwapi?method=set-video-config&in-auto-color-fmt=false&in-color-fmt=rgb

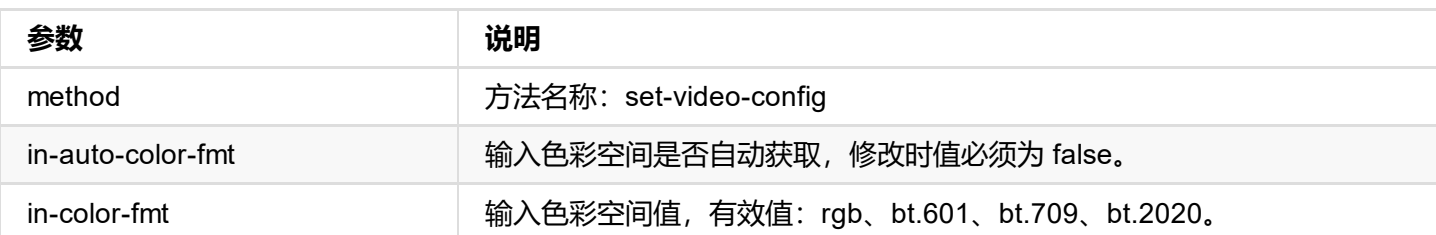

#### **2. 输入量化范围设置**

http://ip/mwapi?method=set-video-config&in-auto-quant-range=false&in-quant-range=limited

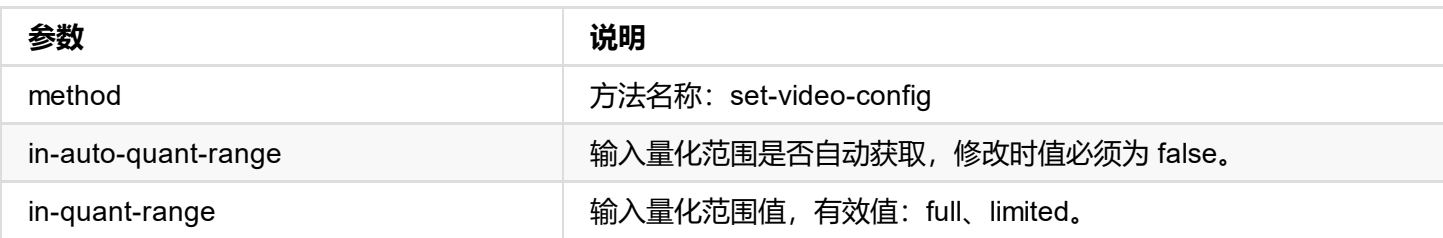

#### **3. 色彩处理设置**

http://ip/mwapi?method=set-video-config&brightness=0&contrast=0&hue=0&saturation=0

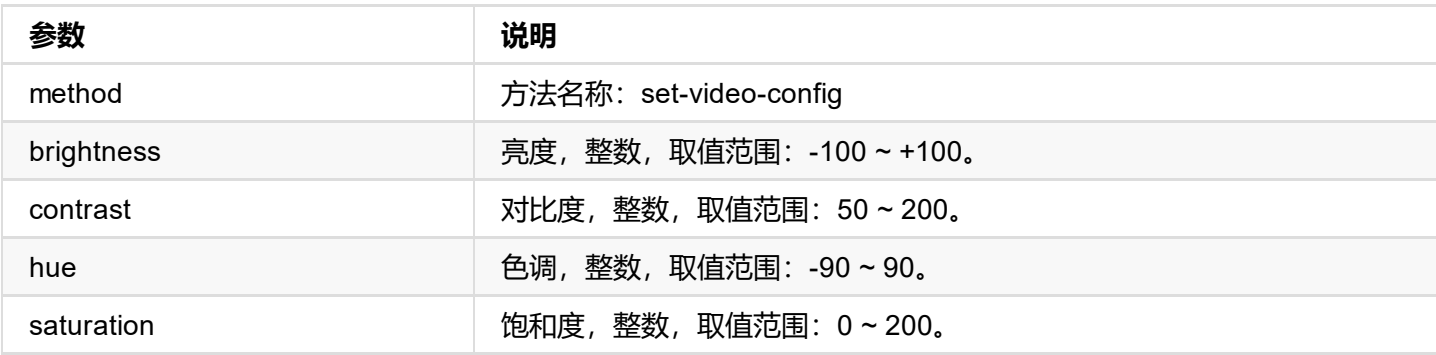

#### **4. 去隔行设置**

http://ip/mwapi?method=set-video-config&deinterlace=wave

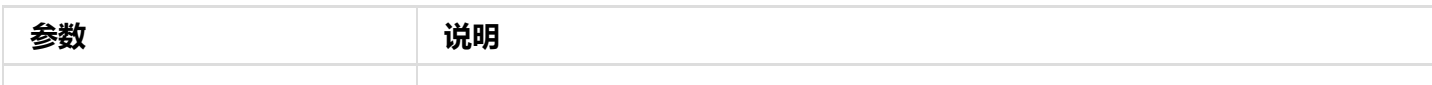

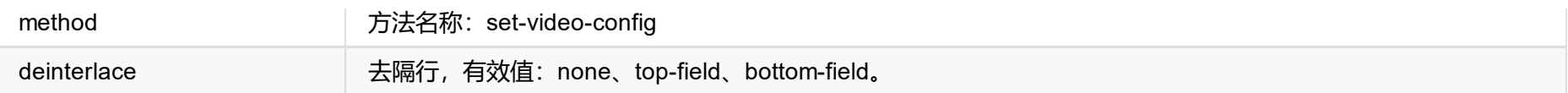

### **4. 特殊效果设置**

http://ip/mwapi?method=set-video-config&out-mirror=false

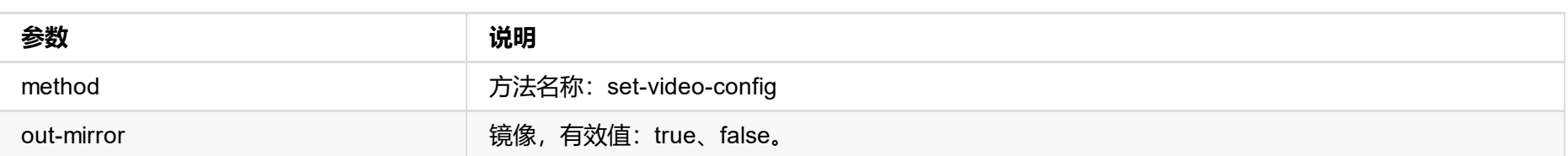

#### **5. 输出分辨率设置**

http://ip/mwapi?method=set-video-config&out-raw-resolution=false&out-cx=1280&out-cy=720

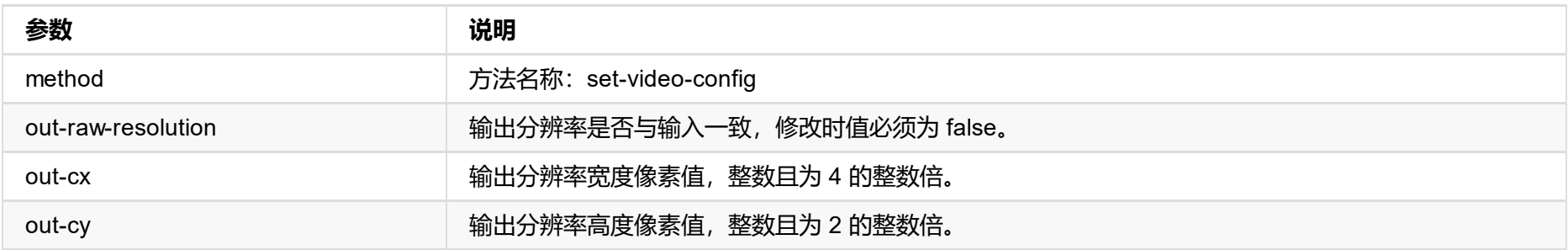

#### **5. 输出帧率设置**

http://ip/mwapi?method=set-video-config&out-fr-convertion=frame-rate-raw

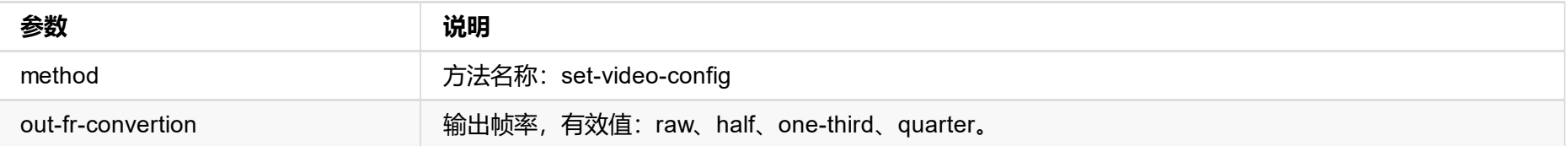

## **6. 输出宽高比设置**

http://ip/mwapi?method=set-video-config&out-auto-aspect=false&out-aspect-x=16&out-aspect-y=9

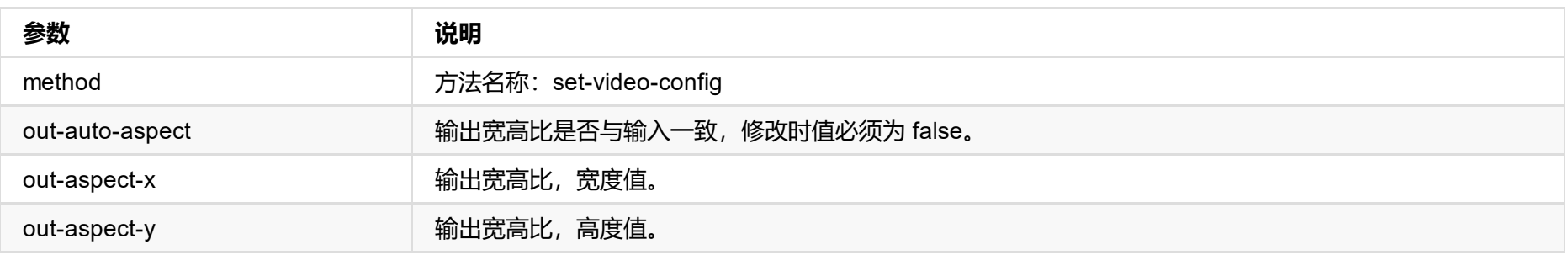

## **7. 位率控制**

http://ip/mwapi?method=set-video-config&bit-rate-ratio=150

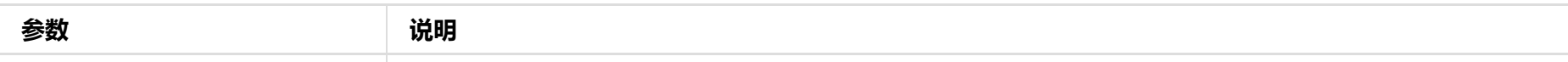

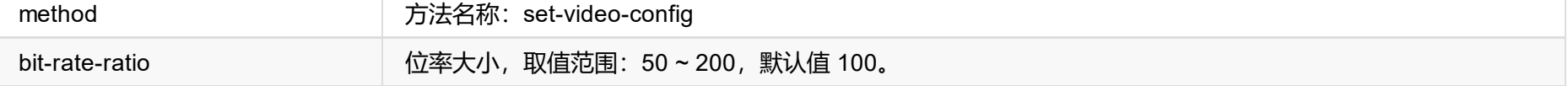

## **8. 其它输出信息设置**

http://ip/mwapi?method=set-video-config&out-auto-color-fmt=false&out-color-fmt=rgb&out-auto-sat-range=false&outsat-range=limited&out-auto-quant-range=false&out-quant-range=limited&low-res-full-fr=true&

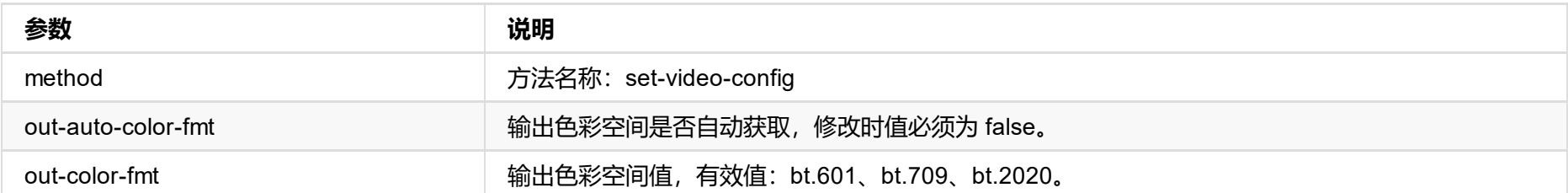

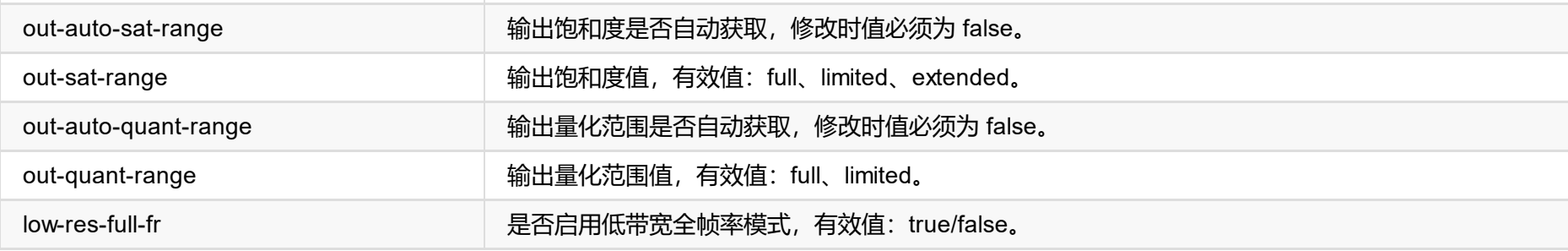

```
"in-aspect-x": 16,
"in-aspect-y": 9,
"in-auto-color-fmt": true,
"in-color-fmt": "bt.709",
"in-auto-quant-range": true,
"in-quant-range": "limited",
"brightness": 0,
"contrast": 100,
"hue": 0,
"saturation": 100,
"in-crop-enabled": false,
"in-crop-left-percent": 0.00,
"in-crop-top-percent": 0.00,
"in-crop-right-percent": 0.00,
"in-crop-bottom-percent": 0.00,
"deinterlace": "none",
"ar-convertion": "ignore",
"out-flip": false,
"out-mirror": false,
"out-cx": 1920,
"out-cy": 1080,
"out-raw-resolution": true,
"out-aspect-x": 16,
"out-aspect-y": 9,
"out-auto-aspect": true,
"out-fr-convertion": "raw",
"out-auto-color-fmt": true,
"out-color-fmt": "bt.709",
"out-auto-sat-range": true,
"out-sat-range": "limited",
"out-auto-quant-range": true,
"out-quant-range": "limited",
"bit-rate-ratio": 100,
"low-res-full-fr": false
```
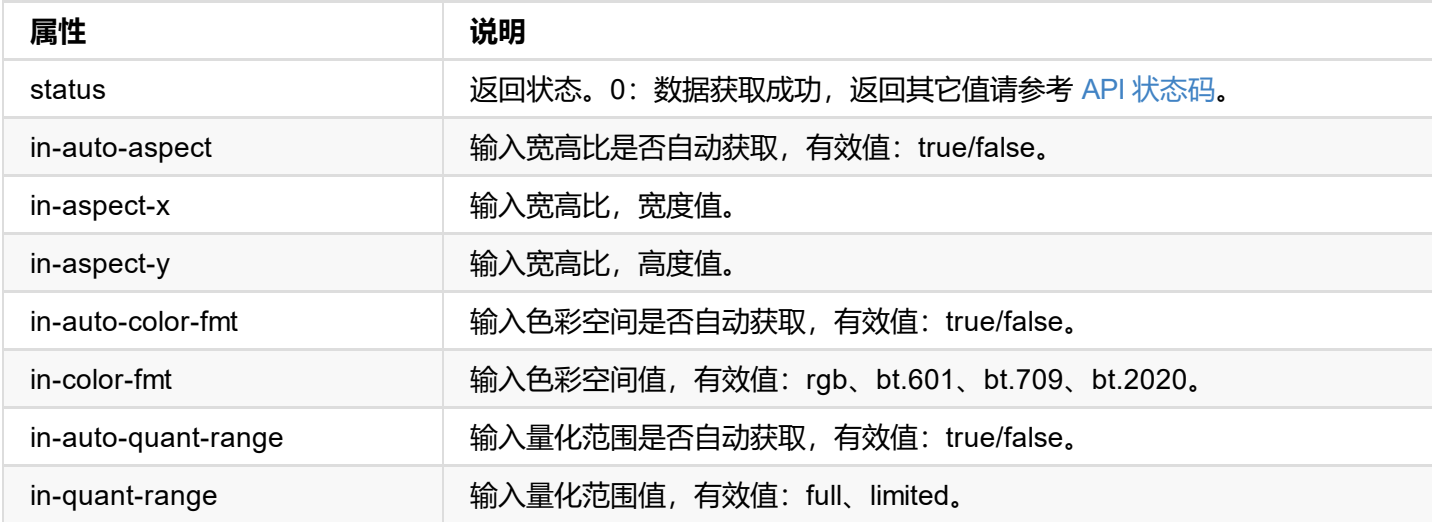

}

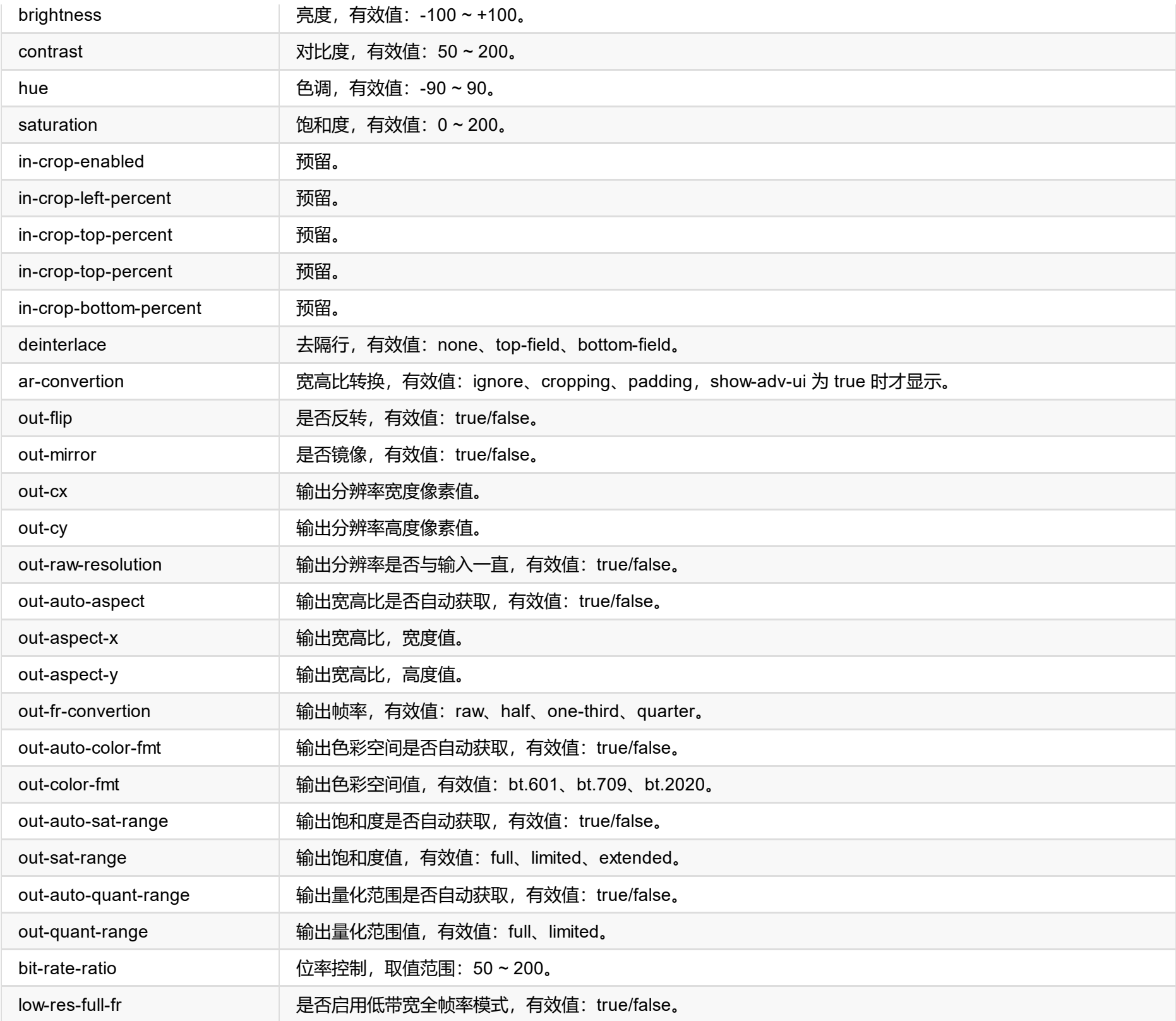

```
"keep-last": false,
"add-audio": true,
"limit-pixel-clock": true,
```
"data": "AP//////wA09wEAAQAAAAEaAQOAAAB4Au6Vo1RMmSYPUFT//4AxQEVAYUBxQIGA0QDhwAEACOgAMI HE4LUBYLEUAUB10AAAeAAAA/QAPlg+HPAAAAAAAAAAAAAAAA/ABNQUdFV0VMTAogICAgAWYCA1HxV2EQHwQTBRQgI xUHUD0GwFcGAF9/AWd/AINPAADiAA9uAwwAEAC4eCEQgAECAwRn2F3EAXiAA+MPAeABHYAYcRwWIFgsJQBAhGMAA B4AAAAAAAAAAAAAzw=="

}

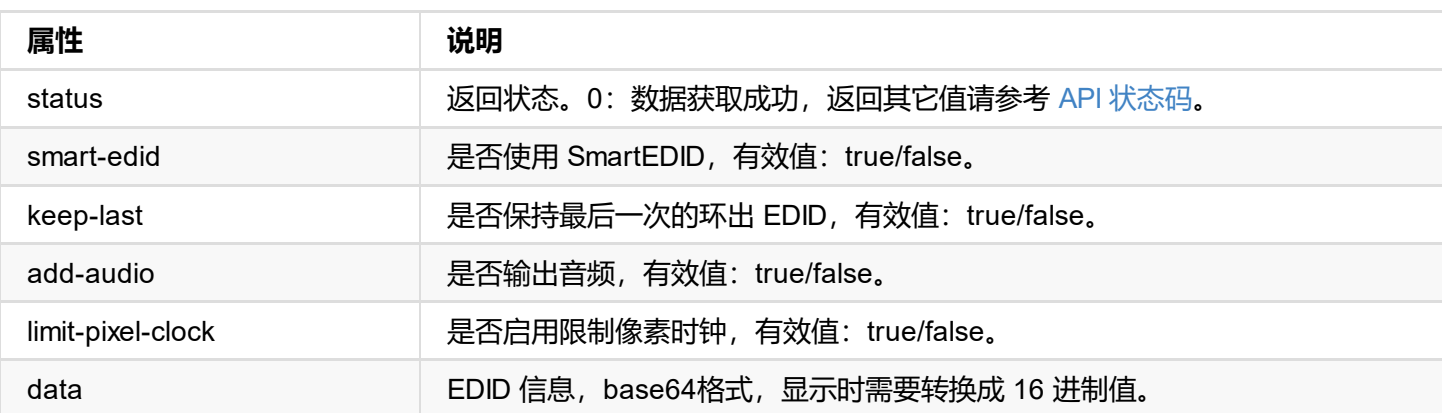
HE4LUBYLEUAUB10AAAeAAAA/QAPlg+HPAAAAAAAAAAAAAAAA/ABNQUdFV0VMTAogICAgAWYCA1HxV2EQHwQTBRQgI xUHUD0GwFcGAF9/AWd/AINPAADiAA9uAwwAEAC4eCEQgAECAwRn2F3EAXiAA+MPAeABHYAYcRwWIFgsJQBAhGMAA B4AAAAAAAAAAAAAzw=="

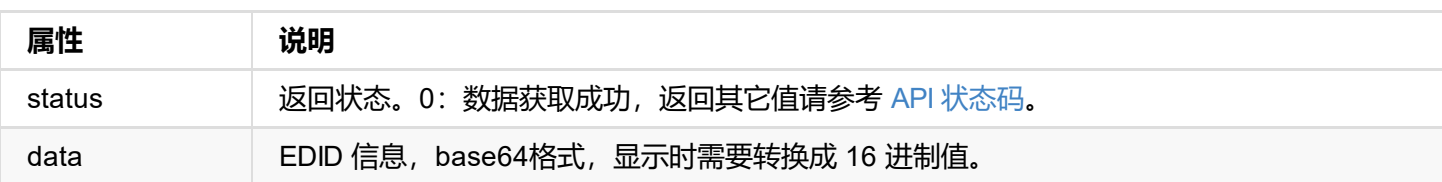

# **接口示例**

http://192.168.66.1/mwapi?method=set-edid-config&smart-edid=true&keep-last=false&add-aud k=true

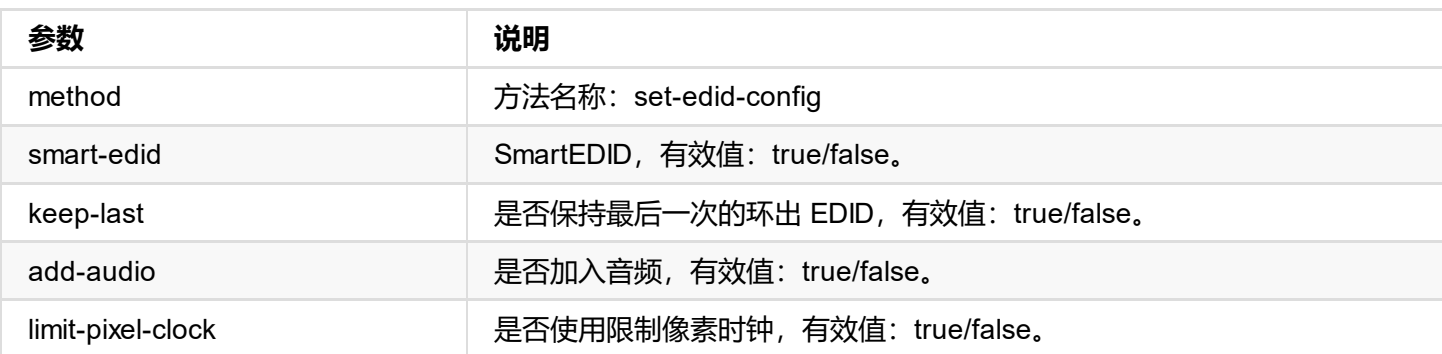

```
"keep-last": false,
"add-audio": true,
"limit-pixel-clock": true,
```
"data": "AP//////wA09wEAAQAAAAEaAQOAAAB4Au6Vo1RMmSYPUFT//4AxQEVAYUBxQIGA0QDhwAEACOgAMI HE4LUBYLEUAUB10AAAeAAAA/QAPlg+HPAAAAAAAAAAAAAAAA/ABNQUdFV0VMTAogICAgAWYCA1HxV2EQHwQTBRQgI xUHUD0GwFcGAF9/AWd/AINPAADiAA9uAwwAEAC4eCEQgAECAwRn2F3EAXiAA+MPAeABHYAYcRwWIFgsJQBAhGMAA B4AAAAAAAAAAAAAzw=="

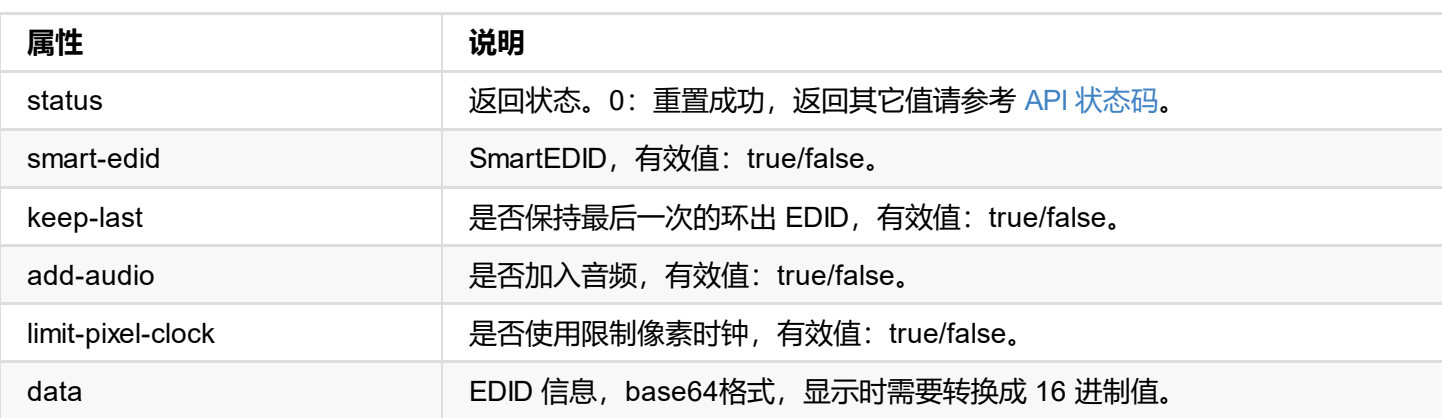

```
HE4LUBYLEUAUB10AAAeAAAA/QAPlg+HPAAAAAAAAAAAAAAAA/ABNQUdFV0VMTAogICAgAWYCA1HxV2EQHwQTBRQgI
xUHUD0GwFcGAF9/AWd/AINPAADiAA9uAwwAEAC4eCEQgAECAwRn2F3EAXiAA+MPAeABHYAYcRwWIFgsJQBAhGMAA
B4AAAAAAAAAAAAAzw=="
```

```
}
```
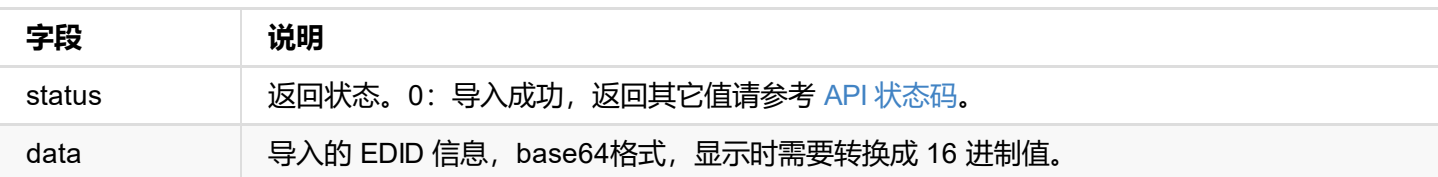

```
{
  "status": 0
}
```
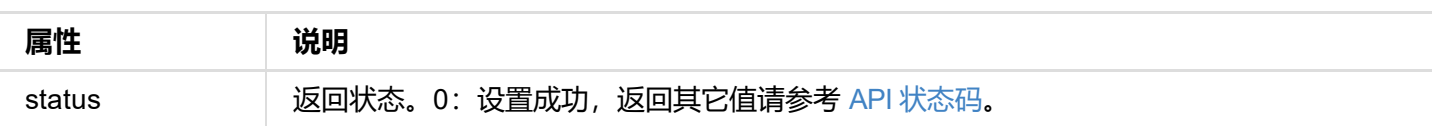

# **示例**

## **1. 导出输入端口 EDID 信息**

http://ip/mwapi?method=export-edid&port=in&file-name=Input\_Port\_EDID\_2019\_03\_20\_17\_35\_52

## **2. 导出输出端口 EDID 信息**

http://ip/mwapi?method=export-edid&port=out&file-name=Output\_Port\_EDID\_2019\_03\_20\_17\_36\_

```
"source-name": "#%board-id% (%serial-no%)",
"group-name": "public",
"enable-web-control": true,
"enable-ptz-control": false,
"enable-fail-over": true,
"fail-over-ndi-name": "",
"fail-over-ip-addr": "",
"enable-mcast": false,
"enable-rudp": false,
"enable-tcp": false,
"enable-udp": false,
"mcast-addr": "239.255.0.0",
"mcast-mask": "255.255.0.0",
"mcast-ttl": 4,
"enable-discovery": false,
"discovery-server": "",
"reference-level": 20,
"vendor-name": "",
"vendor-id": ""
```

```
字段 说明
status No. 2010 10 10 返回状态。0: 数据获取成功, 返回其它值请参考 API 状态码。
enable NDI 开启状态, 有效值: true/false。
source-name      数据源名称,用 %% 包含的字符串为变量名称,显示时需要替换,当前可用变量有: %bo
group-name インドの 客户端群组名称。
enable-web-control | 接收端控制, Web 控制开启状态, 有效值: true/false。
enable-ptz-control | 接收端控制, PTZ 控制开启状态, 有效值: true/false。
enable-fail-over | 备用通道开启状态, 有效值: true/false。
fail-over-ndi-name 备用通道视频源名称。
fail-over-ip-addr | 备用通道 IP 地址。
enable-mcast UDP(组播)开启状态,有效值: true/false。
enable-rudp | RUDP (单播) 开启状态, 有效值: true/false。
enable-tcp TCP (多连接) 开启状态, 有效值: true/false。
enable-udp     | UDP (单播) 开启状态, 有效值: true/false。
mcast-addr 组播地址。
mcast-mask 组播掩码。
mcast-ttl 生存时间。
enable-discovery | 发现服务开启状态, 有效值: true/false。
discovery-server | 发现服务启用后, 服务器的 IP 地址。多个 IP 地址可用英文逗号 (,) 隔开
```
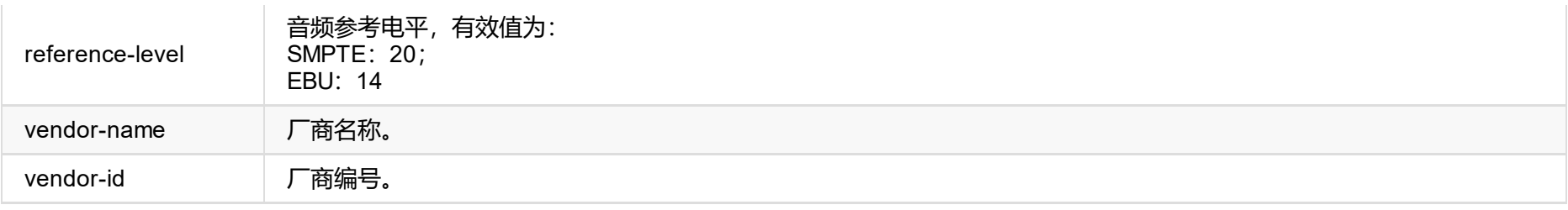

# **接口示例**

#### **1. NDI 状态设置**

http://ip/mwapi?method=set-ndi-config&enable=true

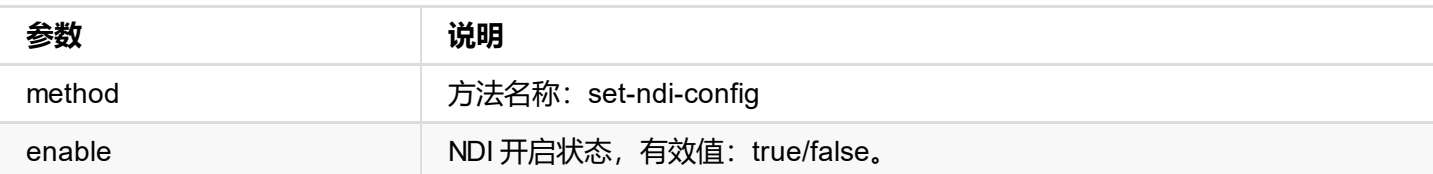

### **2. 视频源设置**

http://ip/mwapi?method=set-ndi-config&source-name=%23%25board-id%25+(%25serial-no%25)+ab

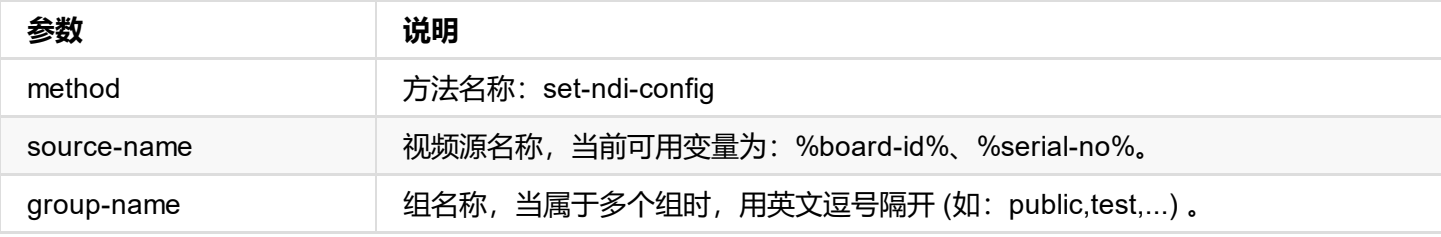

#### **3. 传输模式设置**

http://ip/mwapi?method=set-ndi-configenable-mcast=false&enable-tcp=false&enable-udp=false -addr=239.255.0.0&mcast-mask=255.255.0.0&mcast-ttl=4

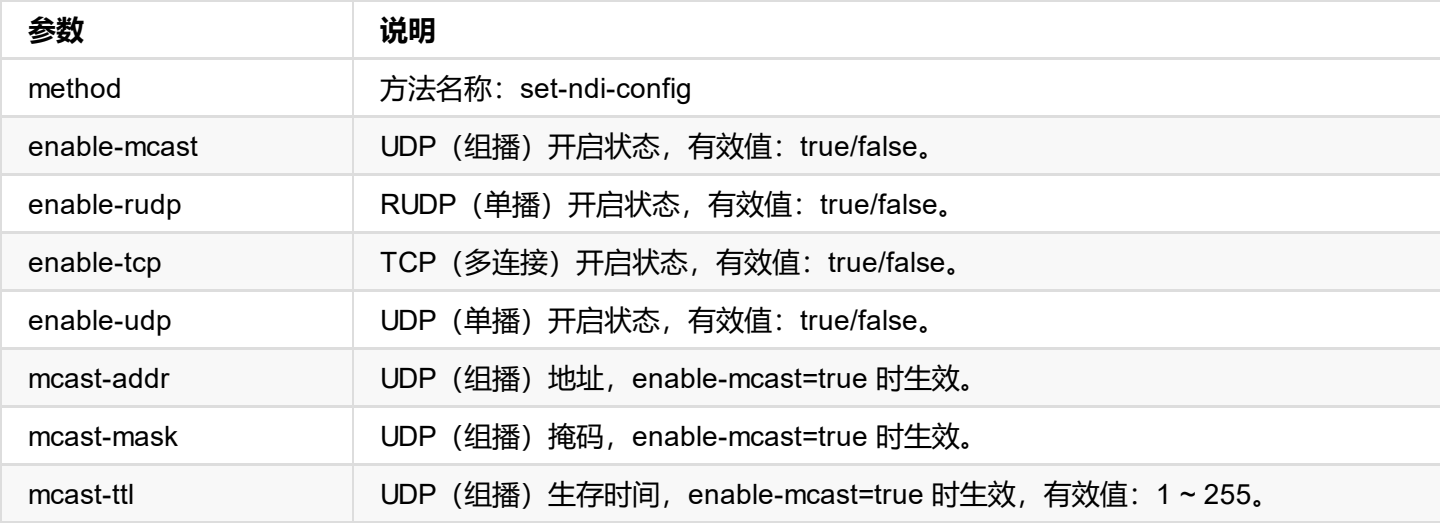

enable-mcast、enable-rudp、enable-tcp 和 enable-udp 只能一个为 true, 但全部为 false 时, 表示传输模式为: TC

#### **4. 备用通道设置**

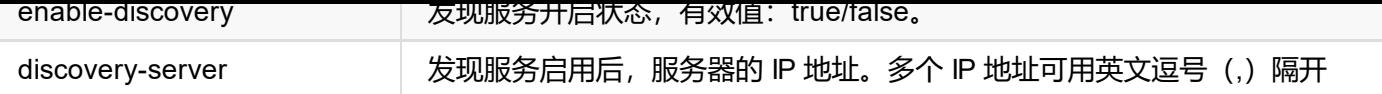

### **6. 音频参考电平设置**

http://ip/mw[api?method=set](#page-45-0)-ndi-config&reference-level=20

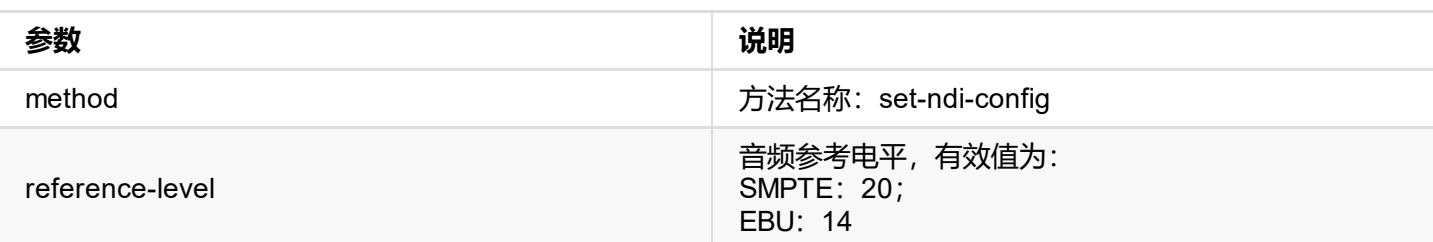

### **7. 接收端控制设置**

http://ip/mwapi?method=set-ndi-config&enable-ptz-control=true&enable-web-control=false

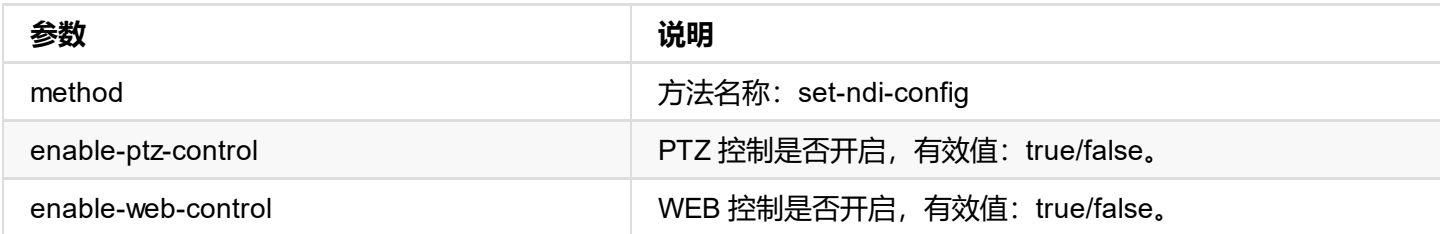

### **8. NDI vendor 信息设置**

http://ip/mwapi?method=set-ndi-config&vendor-name=Magewell&vendor-id=01234567-0123-0123-0

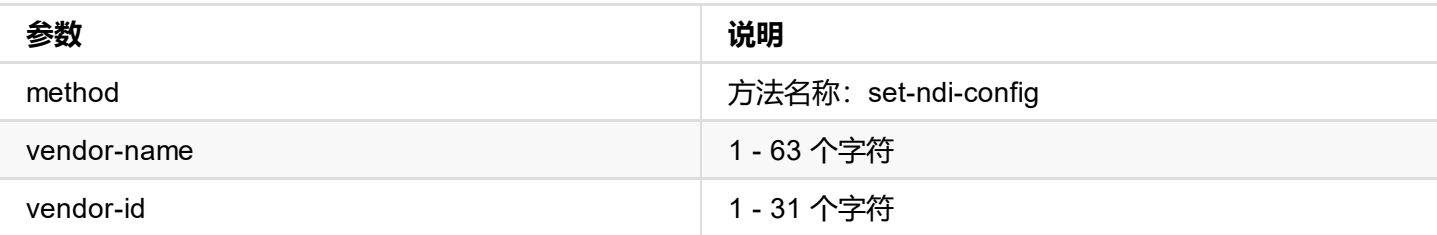

```
{
      "ndi-name": "DESKTOP-ASCNS3Q (02-0 Eco Capture HDMI 4K M.2)",
     "ip-addr": "192.168.1.110:5961"
    },
    {
     "ndi-name": "DESKTOP-E1NO5G4 (02-0 Pro Capture HDMI 4K+)",
     "ip-addr": "192.168.1.102:5961"
    },
    {
      "ndi-name": "DESKTOP-G2E84KV (00-0 Pro Capture AIO 4K+)",
      "ip-addr": "192.168.1.54:5961"
    }
 ]
}
```
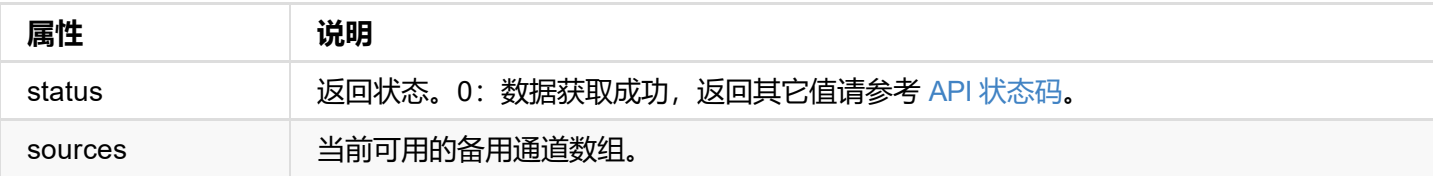

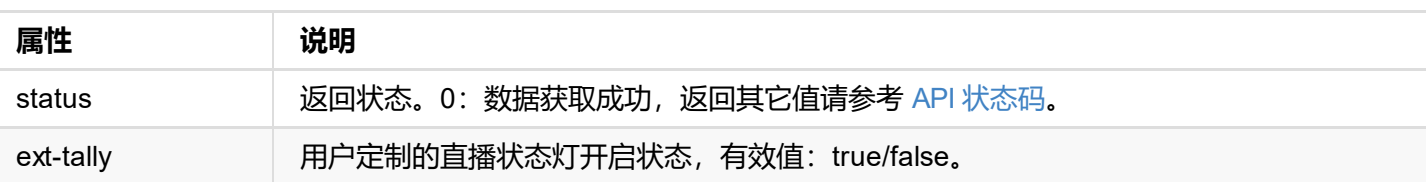

```
status . U
}
```
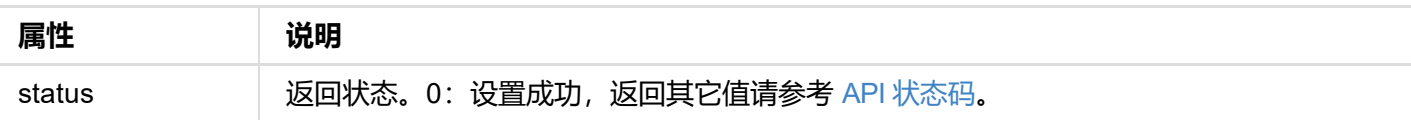

```
"focus-far-limit": 2935
"focus-near-limit": 0
"index": 1
"invert-pan": true,
"invert-tilt": true,
"ip-addr": "10.10.10.123",
"pan-center": 0,
"pan-left-limit": -2448,
"pan-right-limit": 2448,
"port": 1,
"proto": "visca",
"tilt-bottom-limit": -368,
"tilt-center": 0,
"tilt-top-limit": 1280,
"visca-msg-hdr": false,
"zoom-out-limit": 16384
```
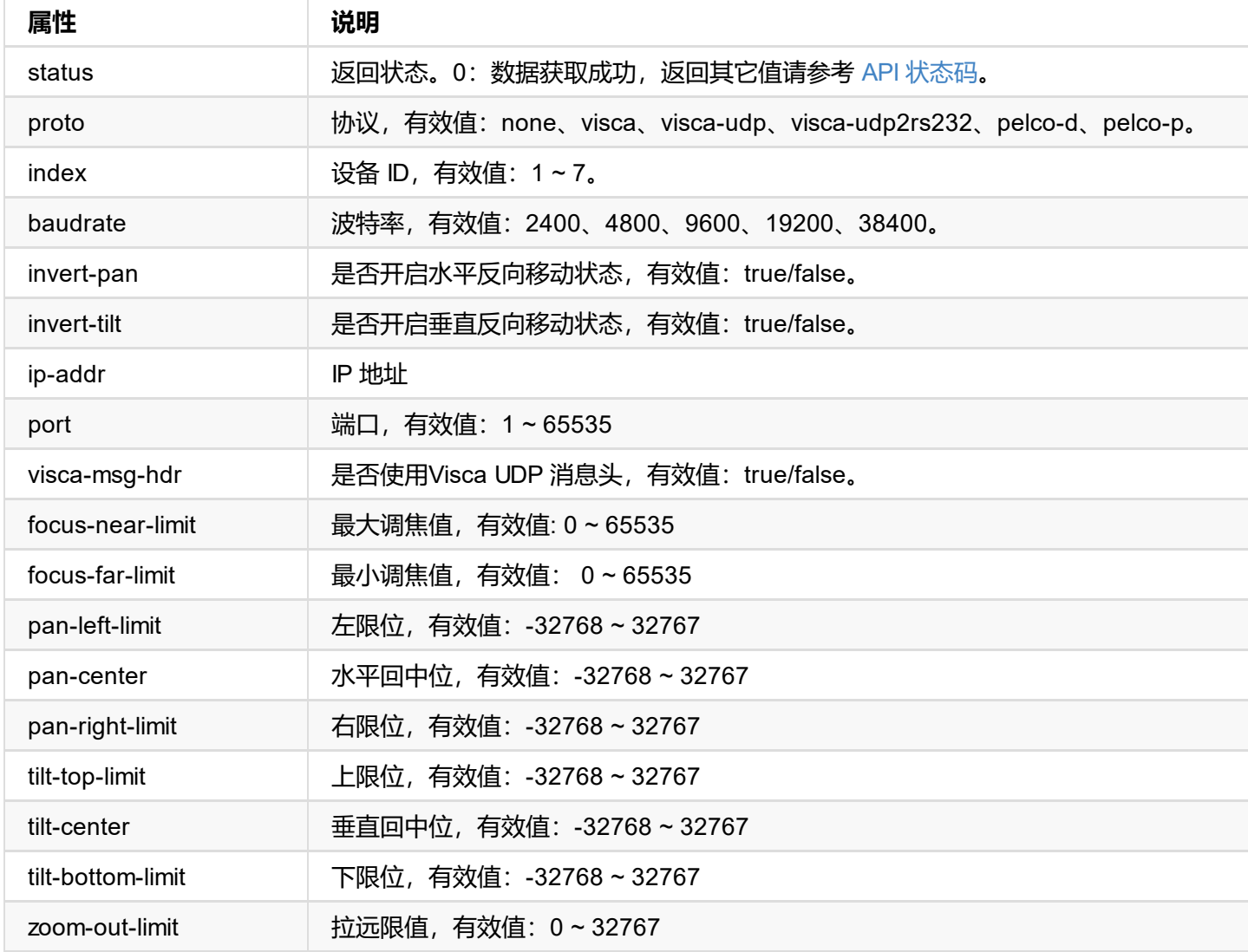

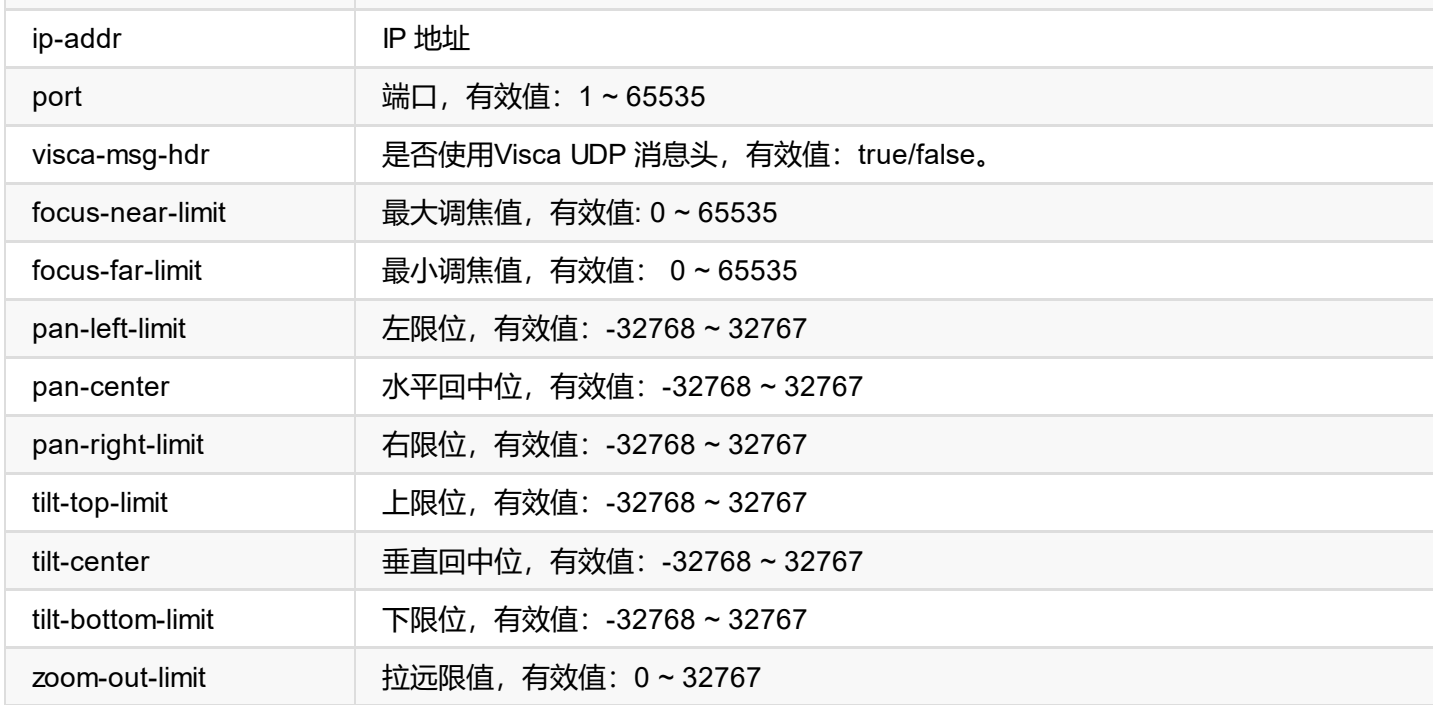

# **返回数据**

```
{
  "status": 0
}
```
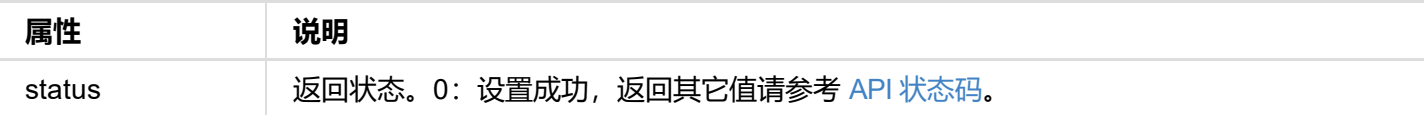

# **接口示例**

# **1. 不使用**

```
http://ip/mwapi?method=set-ptz-config&proto=none
```
### **2. Visca**

```
http://ip/mwapi?method=set-ptz-config&proto=visca&baudrate=4800&index=2&invert-pan=true&
ear-limit=0&focus-far-limit=2935&pan-left-limit=-2448&pan-center=0&pan-right-limit=2448&t
-center=0&tilt-bottom-limit=-368&zoom-out-limit=16384
```
# **3. Visca UDP**

```
http://ip/mwapi?method=set-ptz-config&proto=visca-udp&index=2&invert-pan=true&invert-til<sup>-</sup>
123&port=1&visca-msg-hdr=false&focus-near-limit=0&focus-far-limit=2935&pan-left-limit=-24
```
ht-limit=2448&tilt-top-limit=1280&tilt-center=0&tilt-bottom-limit=-368&zoom-out-limit=16384

### **4. Visca UDP2rs232**

http://ip/mwapi?method=set-ptz-config&proto=visca-udp2rs232&baudrate=4800&port=1

### **5. PELCO-D**

http://ip/mwapi?method=set-ptz-config&proto=pelco-d&baudrate=4800&index=2&invert-pan=true&invert-tilt=true

### **6. PELCO-P**

http://ip/mwapi?method=set-ptz-config&proto=pelco-d&baudrate=4800&index=2&invert-pan=true&invert-tilt=true

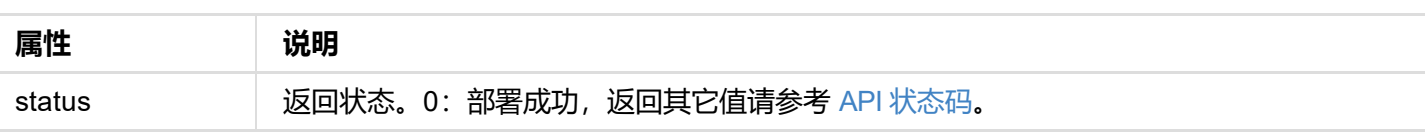

```
{
     "id": "Admin",
    "group": "Admin"
   },
   {
    "id": "Test",
    "group": "User"
  }
 ]
}
```
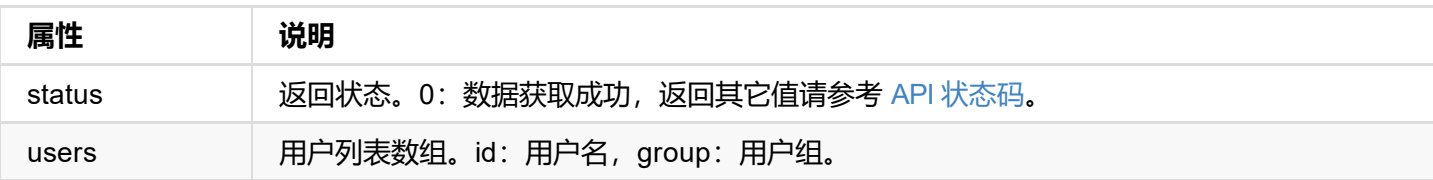

```
{
"status": 0
}
```
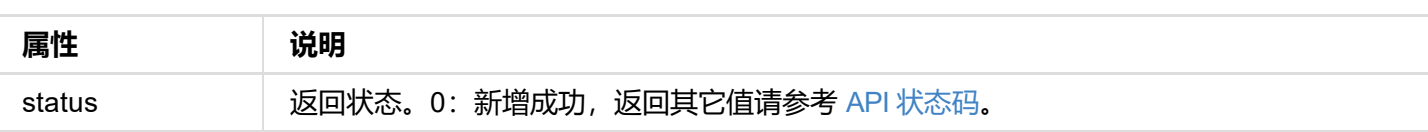

```
status . U
}
```
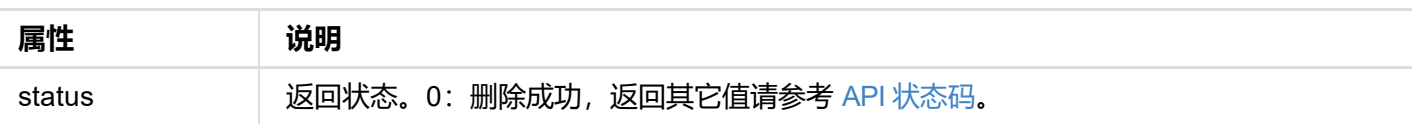

```
{
"status": 0
}
```
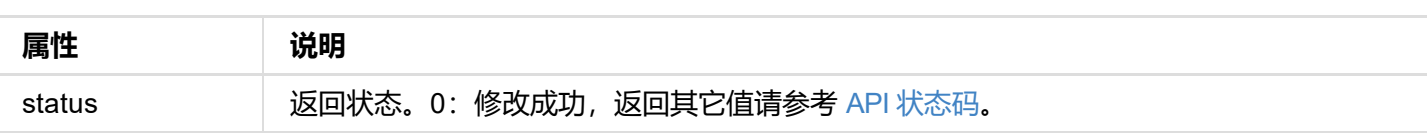

```
{
"status": 0
}
```
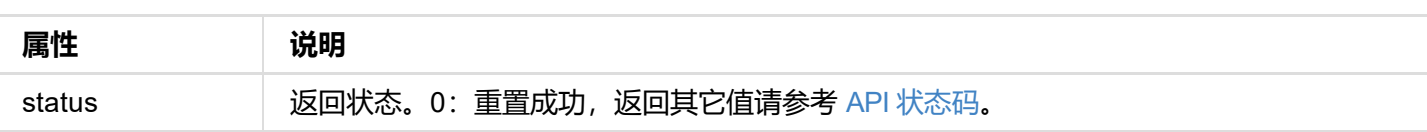

```
"device-name": "Pro Convert",
  "state": "1000m",
  "mac-addr": "70:B3:D5:75:D2:41",
  "ip-addr": "192.168.1.90",
  "ip-mask": "255.255.255.0",
  "gw-addr": "192.168.1.1",
  "dns-addr": "10.0.0.3",
  "tx-speed-kbps": 0,
  "rx-speed-kbps": 5
}
```
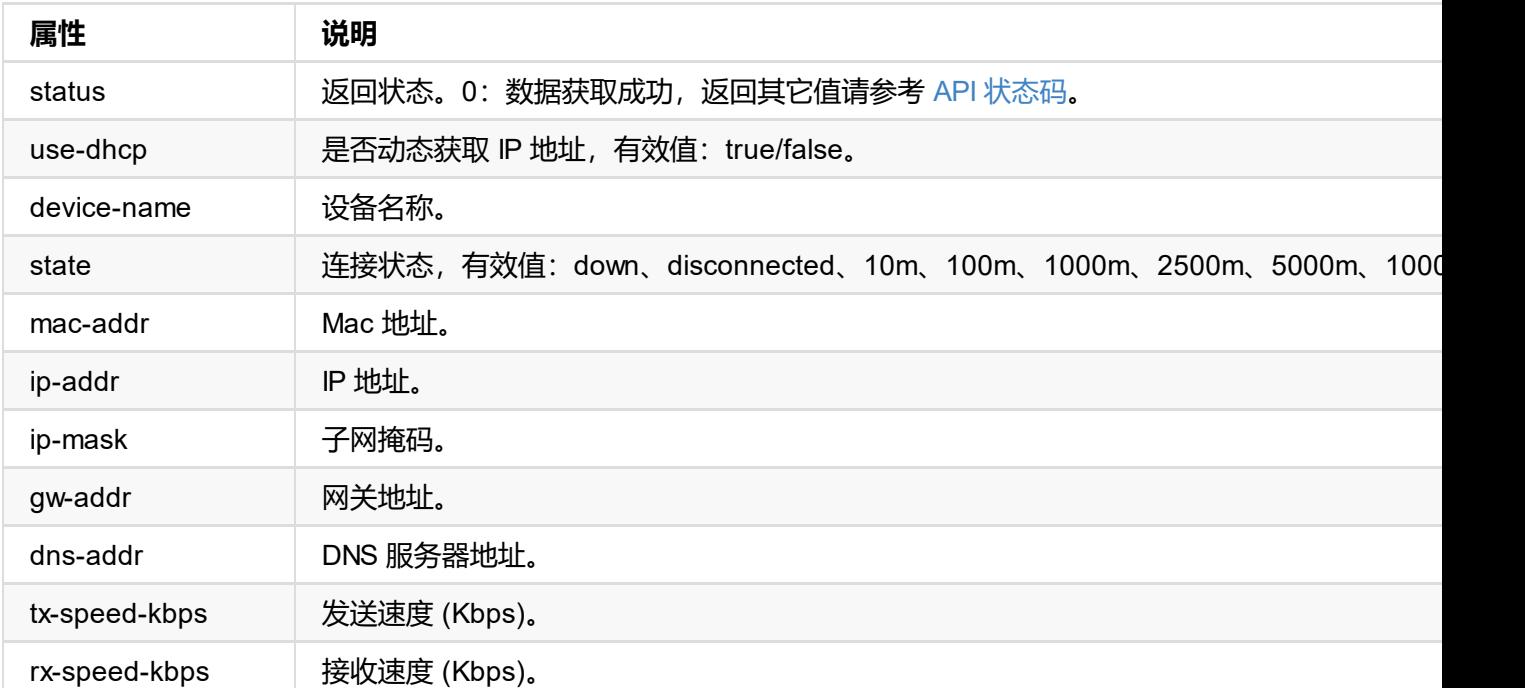

dns-addr DNS 服务器。

# **返回数据**

```
{
 "status": 0,
"reconnect": true
}
```
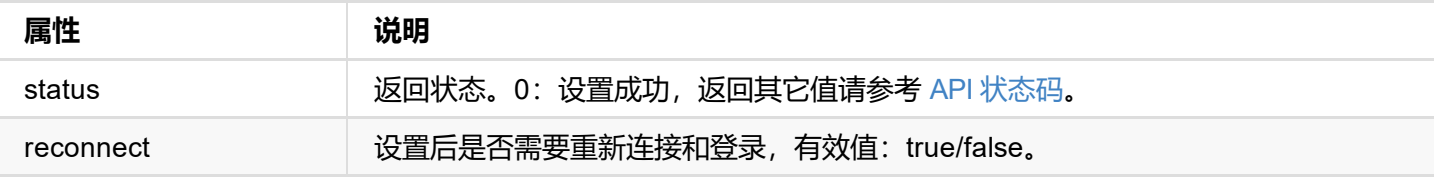

```
"ip-addr": "192.168.66.1",
  "device-name": "Pro Convert",
  "tx-speed-kbps": 0,
 "rx-speed-kbps": 0
}
```
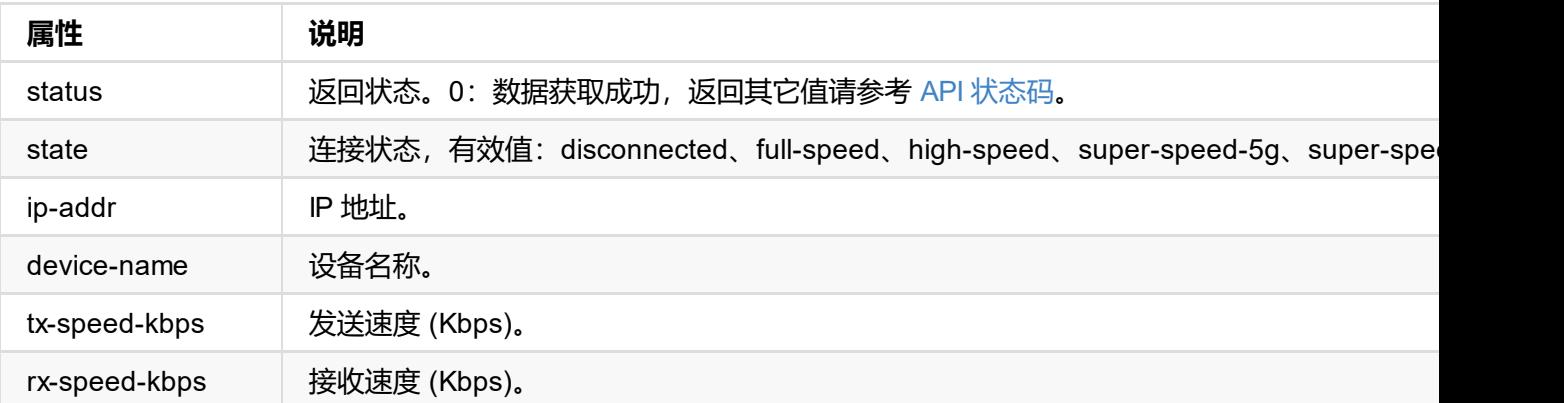

```
{
 "status": 0,
"reconnect": true
}
```
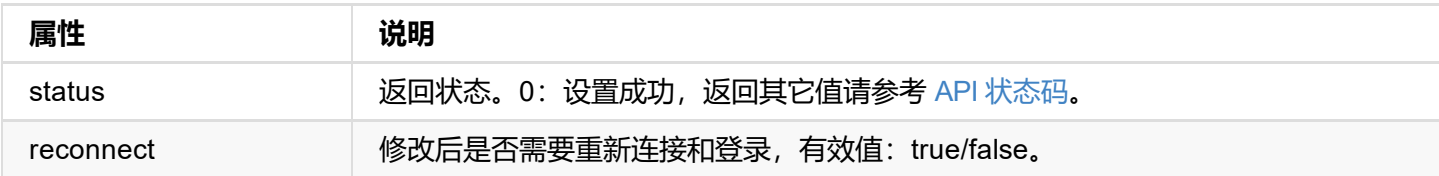

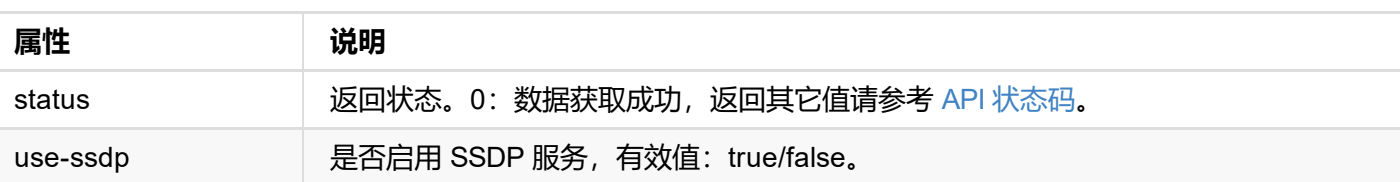

```
status . v,
}
```
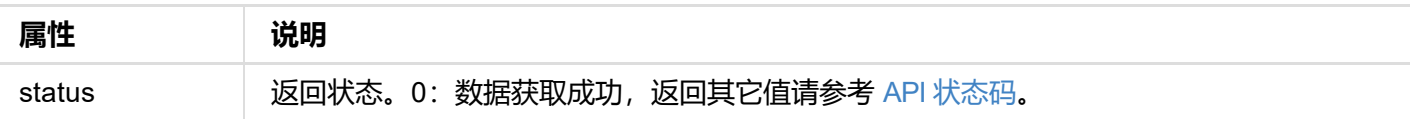

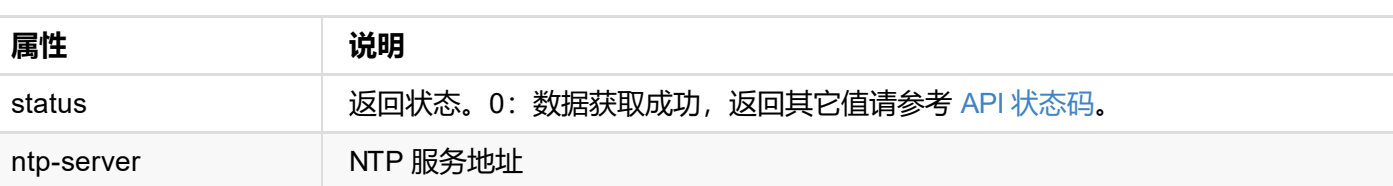

```
status . v,
}
```
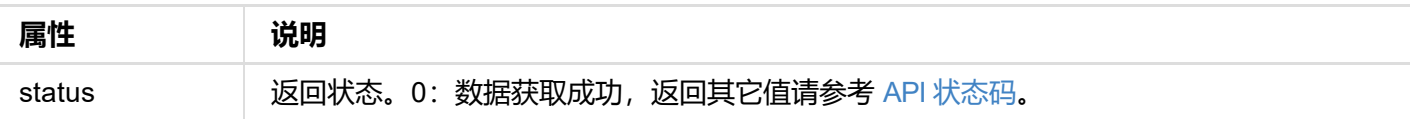

```
"status": 0,
  "state": "idle",
  "cur-ver": "1.1.72"
}
```
### **updating 状态时的返回值**

```
{
  "status": 0,
  "state": "updating",
  "cur-ver": "1.1.72",
  "update-to-ver": "1.1.72",
  "num-steps": 4,
  "step-id": 2,
  "step-name": "Erasing image",
  "step-percent": 28
}
```
### **failed 状态时的返回值**

```
{
 "status": 0,
 "state": "failed",
 "cur-ver": "1.1.72",
 "error-status": 16
}
```
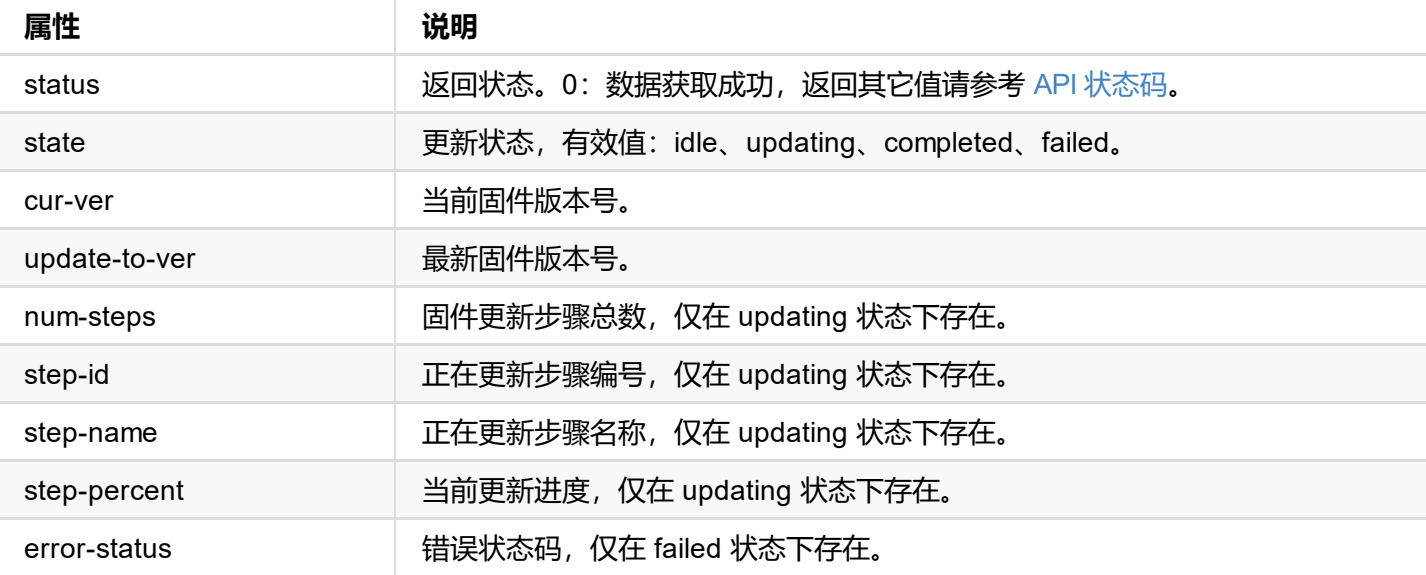

```
"version": "1.1.72",
"size": 11890776
}
```
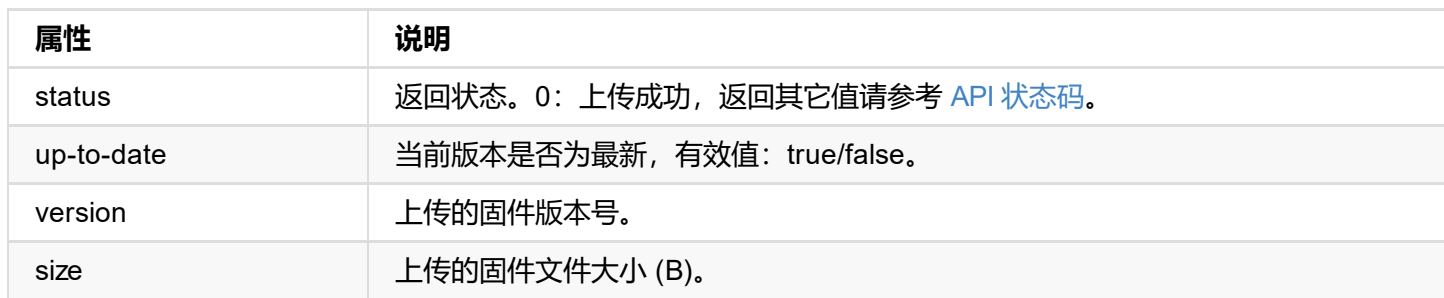

```
status . U
}
```
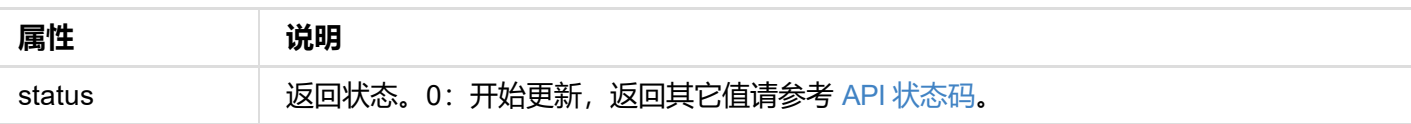

# **get-report 接口**

获取设备当前的状态报告,仅管理员有权限。

# **请求方式**

GET http://ip/mwapi?method=get-report

# **返回数据**

纯文本格式, html 片段如下。

```
<div class="report-summary">
 <h1>Pro Convert HDMI 4K+</h1>
 <p>Generated at Thu、21 Mar 2019 07:42:56 GMT</p>
</div>
<div class="report-content">
 <div class="content-level1">
      .
      .
      .
      .
 </div>
</div>
```
# **export-report 接口**

导出设备当前的状态报告,导出文件为 html 格式,仅管理员有权限。

# **请求方式**

GET http://ip/mwapi?method=export-report&file-name=xxx.html

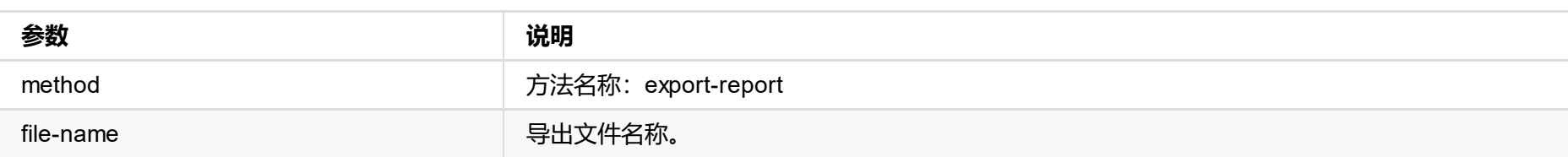

# **请求结果**

直接下载 html 格式报告文件到本地。

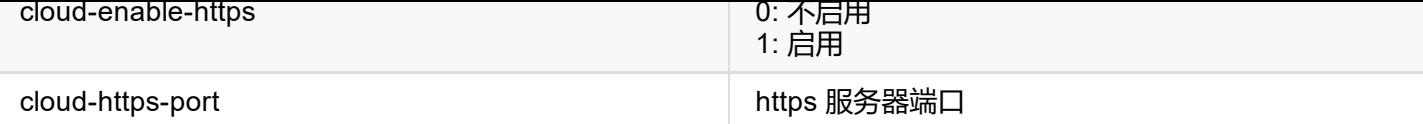

# **返回数据**

```
{
  "result": 0
}
```
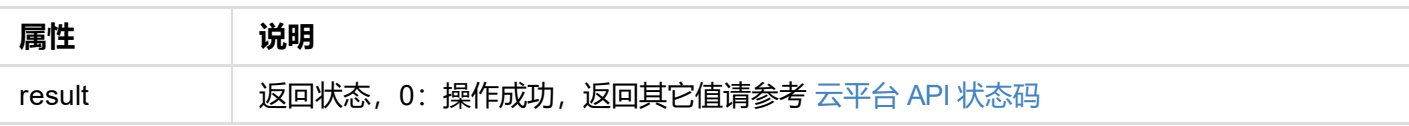
```
"result": 0
}
```
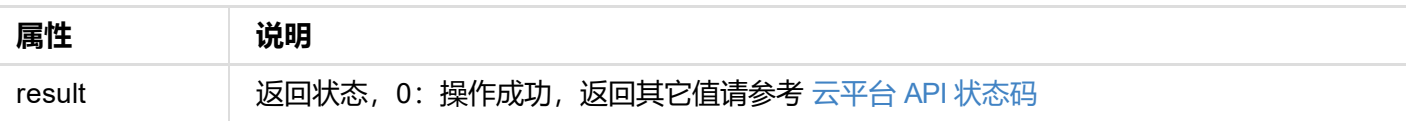

```
\frac{d}{dx} device_id : \frac{d}{dx} b313221201001 , // 以借用实列号
  "number": 2, // 支持云平台数量
  "version" : 1,
  "result": 0,
  "status": [
    {
      "cloud-code": "",
      "cloud-date": 0,
      "cloud-enable-https": 0,
      "cloud-http-port": 80,
      "cloud-https-port": 443,
      "cloud-ip-addr": "10.0.1.32",
      "cloud-reg-status": 101,
      "cloud-status": 35,
      "id": 0,
      "is-cloud-set": 1
    },
    {
      "cloud-code": "",
      "cloud-date": 0,
      "cloud-enable-https": 0,
      "cloud-http-port": 80,
      "cloud-https-port": 443,
      "cloud-ip-addr": "10.10.8.233",
      "cloud-reg-status": 103,
      "cloud-status": 35,
      "id": 1,
      "is-cloud-set": 1
    }
  ]
}
```
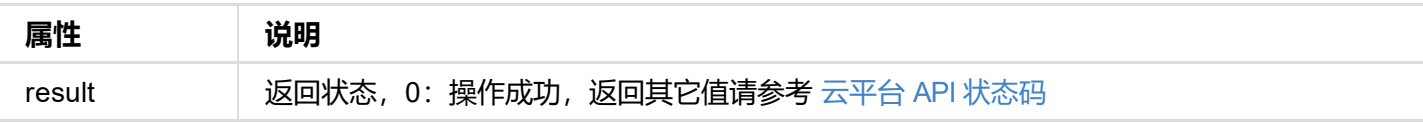

```
status . v<sub>j</sub>
  "logs": [
    {
      "type": "warn",
      "time": "2019-03-19 09:53:03.047",
      "message": "USB state: disconnected"
    },
    {
      "type": "warn",
      "time": "2019-03-19 09:14:09.292",
      "message": "User 'Admin' (192.168.66.2) session 4 timeout"
    },
    {
      "type": "warn",
      "time": "1970-01-01 00:00:11.872",
      "message": "USB state: disconnected"
    },
    ...
  ]
}
```
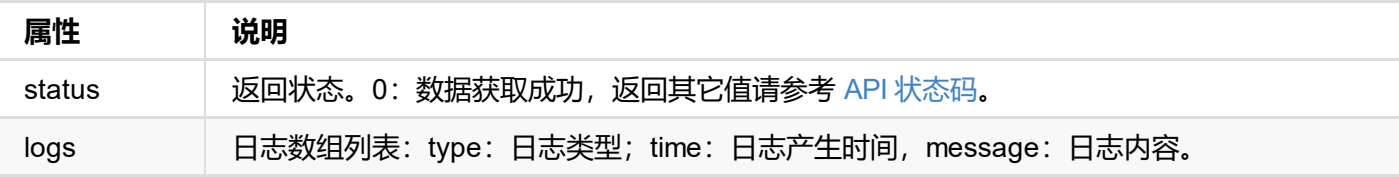

### **接口示例**

#### **获取全部日志**

http://192.168.66.1/mwapi?method=get-ptz-configmethod=get-logs&types=all

### **获取 warn 和 error 类型的日志**

http://192.168.66.1/mwapi?method=get-ptz-configmethod=get-logs&types=warn,error

# **export-logs 接口**

导出设备当前的系统日志,导出文件为 html 格式,仅管理员有权限。

## **请求方式**

GET http://ip/mwapi?method=export-logs&file-name=xxx.html

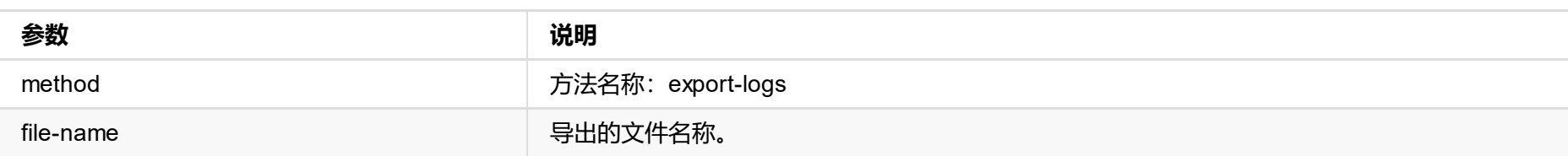

## **请求结果**

直接下载 html 格式日志文件到本地。

© 2023 南京美乐威电子科技有限公司 76